# **Al Imam Mohammad Ibn Saud Islamic University**

College of Engineering Department of Electrical Engineering

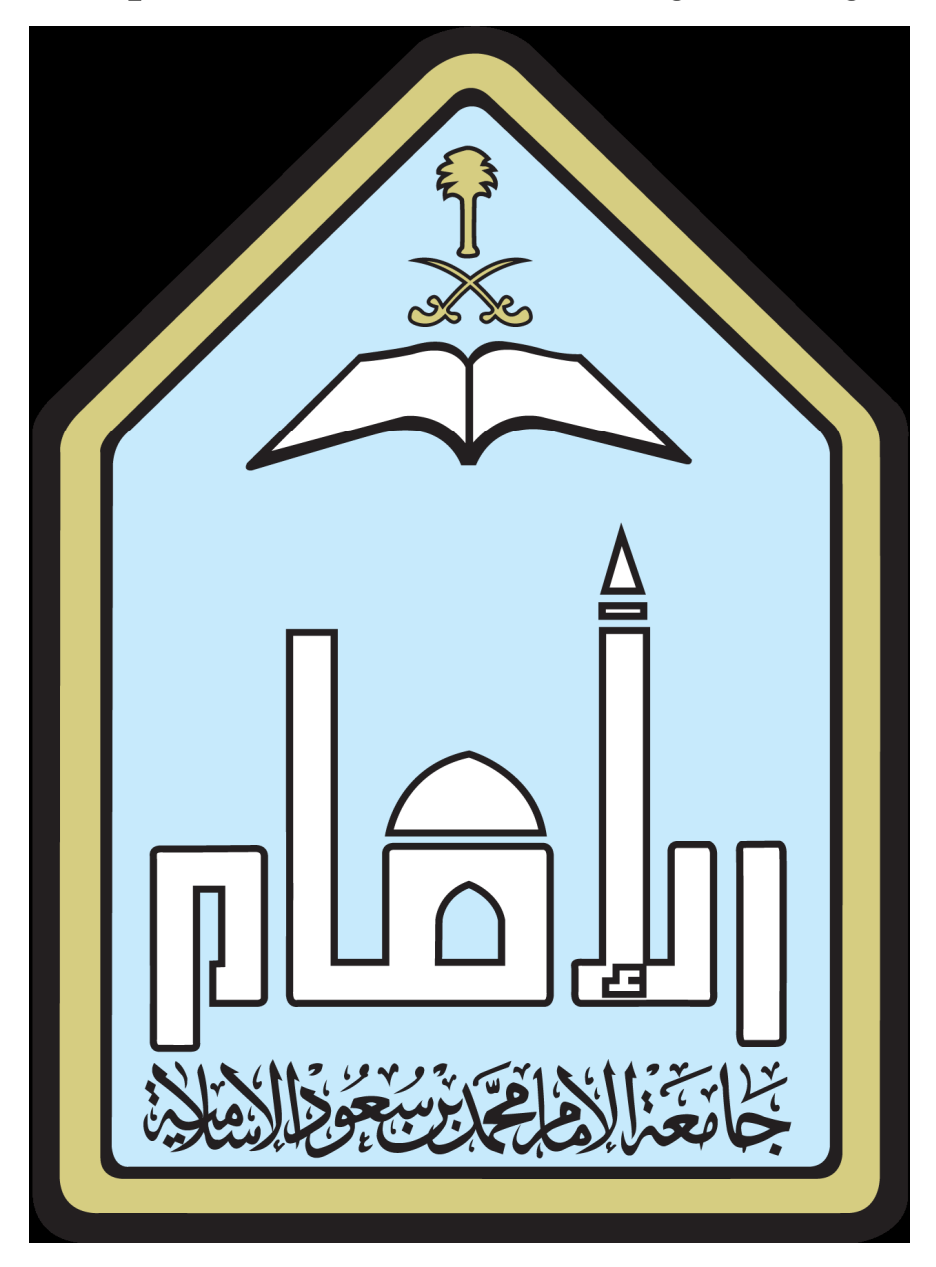

Digital System Laboratory Manual EE332

# Index

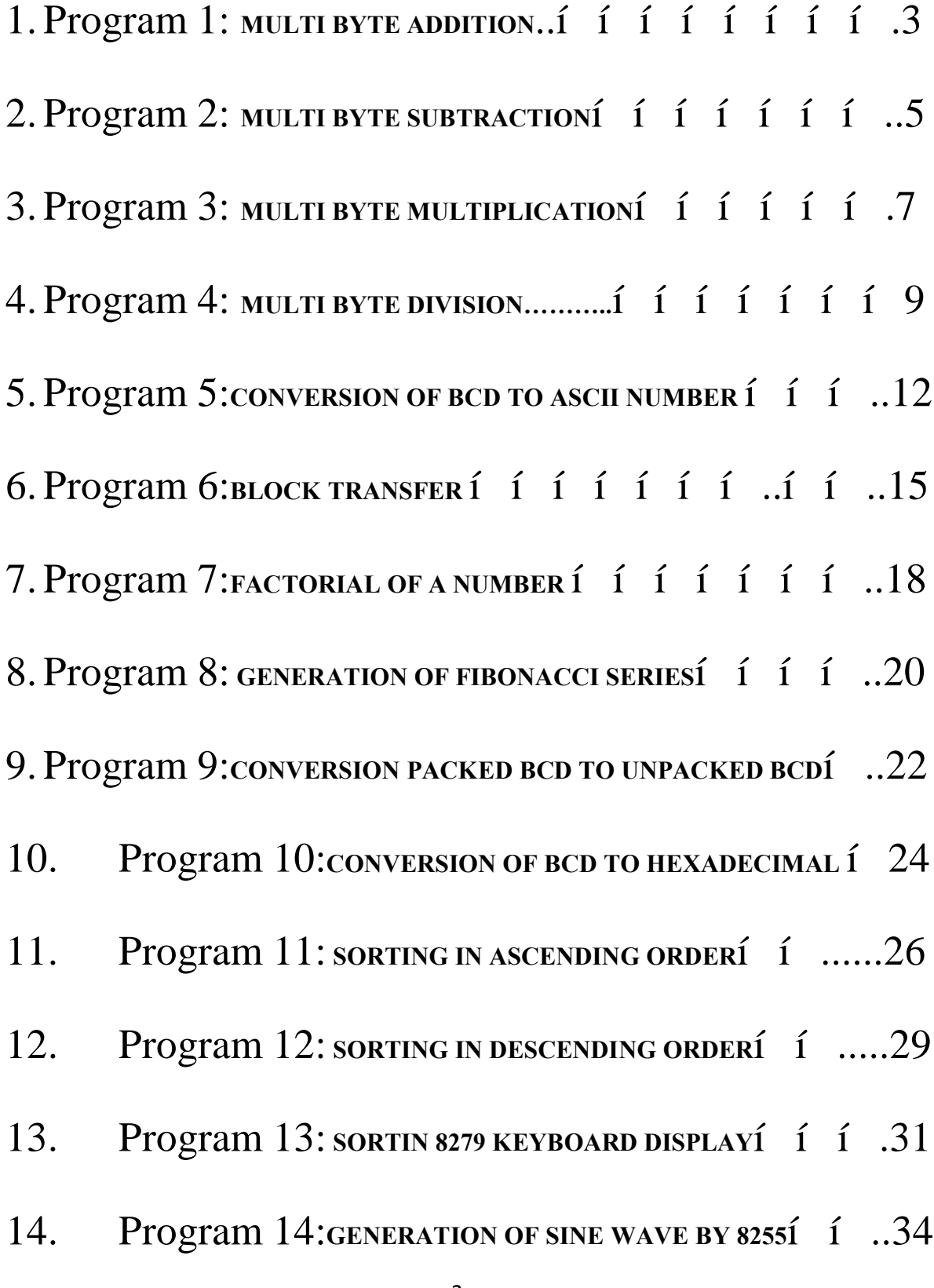

#### **Program No: 1.MULTI BYTE ADDITION**

Aim: Write an 8086 Assembly Language program to Add two multi byte numbers and store the result as the third number.

DATA SEGMENT N1DB 55H, 66H, 77H N2 DB 11H, 22H, 33H RESULTDB3H DUP (00) DATA ENDS CODE SEGMENT ASSUME CS: CODE, DS: DATA START: MOV AX, DATA MOV DS, AX MOV SI, OFFSET N1 MOV DI, OFFSET N2 MOV BX, OFFSET RESULT CLC MOV CX, 0003H MOV AX, 0000H BACK:MOV AL, [SI] MOV DL, [DI] ADC AL, DL MOV [BX], AL INC SI INC DI INC BX DEC CX JNZ BACK MOV AH, 4CH INT 21H INT 3H CODE ENDS END START

RESULT:

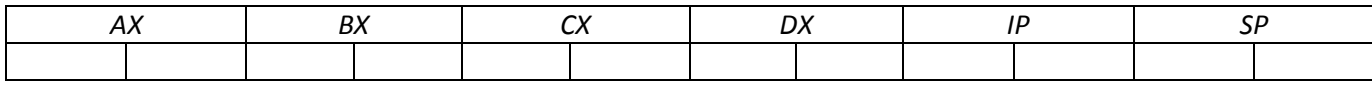

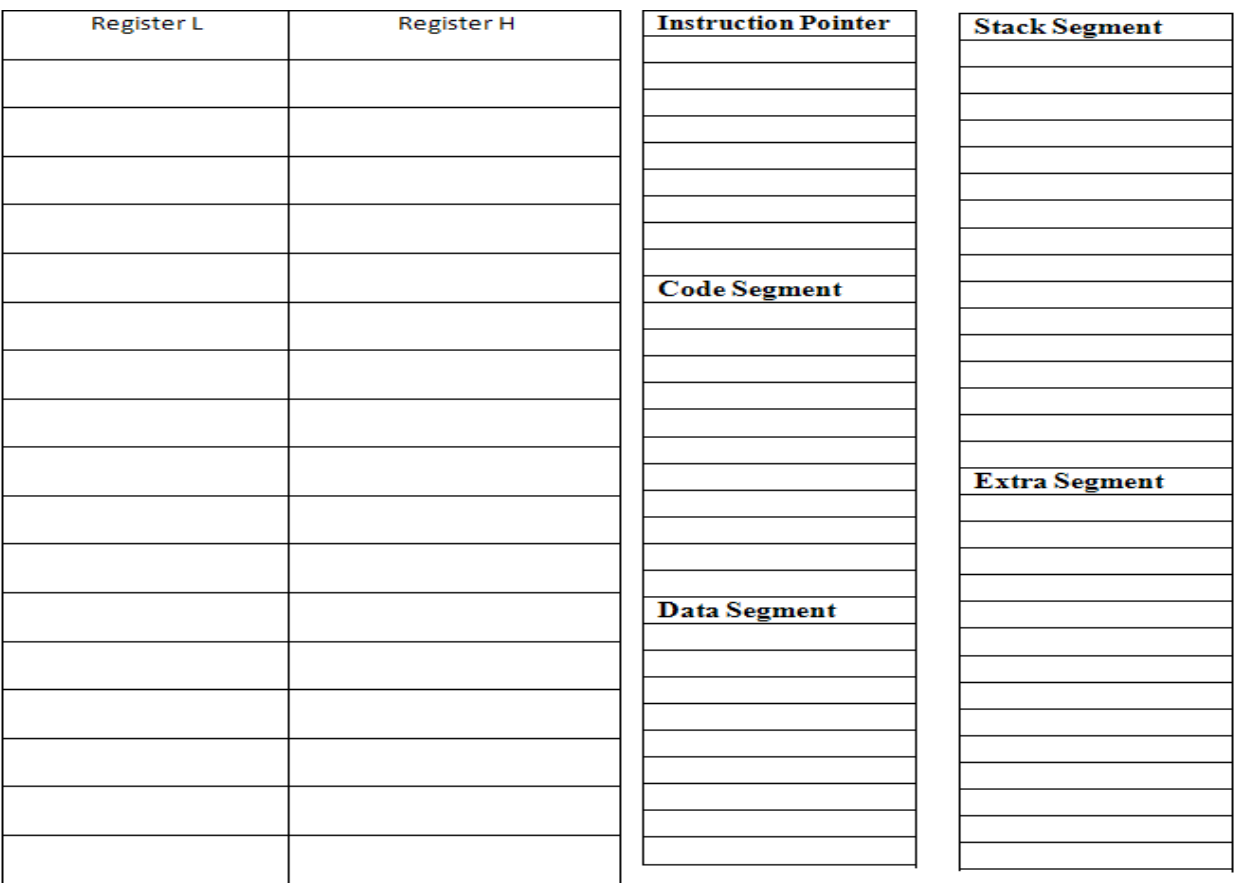

#### *Viva Questions:*

- 1. What is the purpose of BX register?
- 2. What is the Function of CLC?
- 3. What is the other instruction which can be used instead of MOV SI offset N1?
- 4. What is the function of MOV AH, 4CH & INT 21H?
- 5. What is the purpose of INT 3H?

#### **Program No. 2: MULTI BYTE SUBTRACTION**

**Aim:** Write an 8086 Assembly Language program to subtract two multi byte numbers and store the result as the third number

DATA SEGMENT N1 DB 55H, 66H, 77H, 88H N2 DB 11H, 22H, 33H, 44H RESULT DB 4H DUP(00) DATA ENDS CODE SEGMENT ASSUME CS: CODE, DS: DATA

> START: MOV AX, DATA MOV DS, AX MOV SI, OFFSET N1 MOV DI, OFFSET N2 MOV BX, OFFSET RESULT CLC MOV CX, 0004H MOV AX, 0000H BACK: MOV AL, [SI] MOV DL, [DI] SBB AL, DL MOV [BX], AL INC SI INC DI INC BX LOOP BACK MOV AH, 4CH INT 21H INT 3H CODE ENDS END START

RESULT:

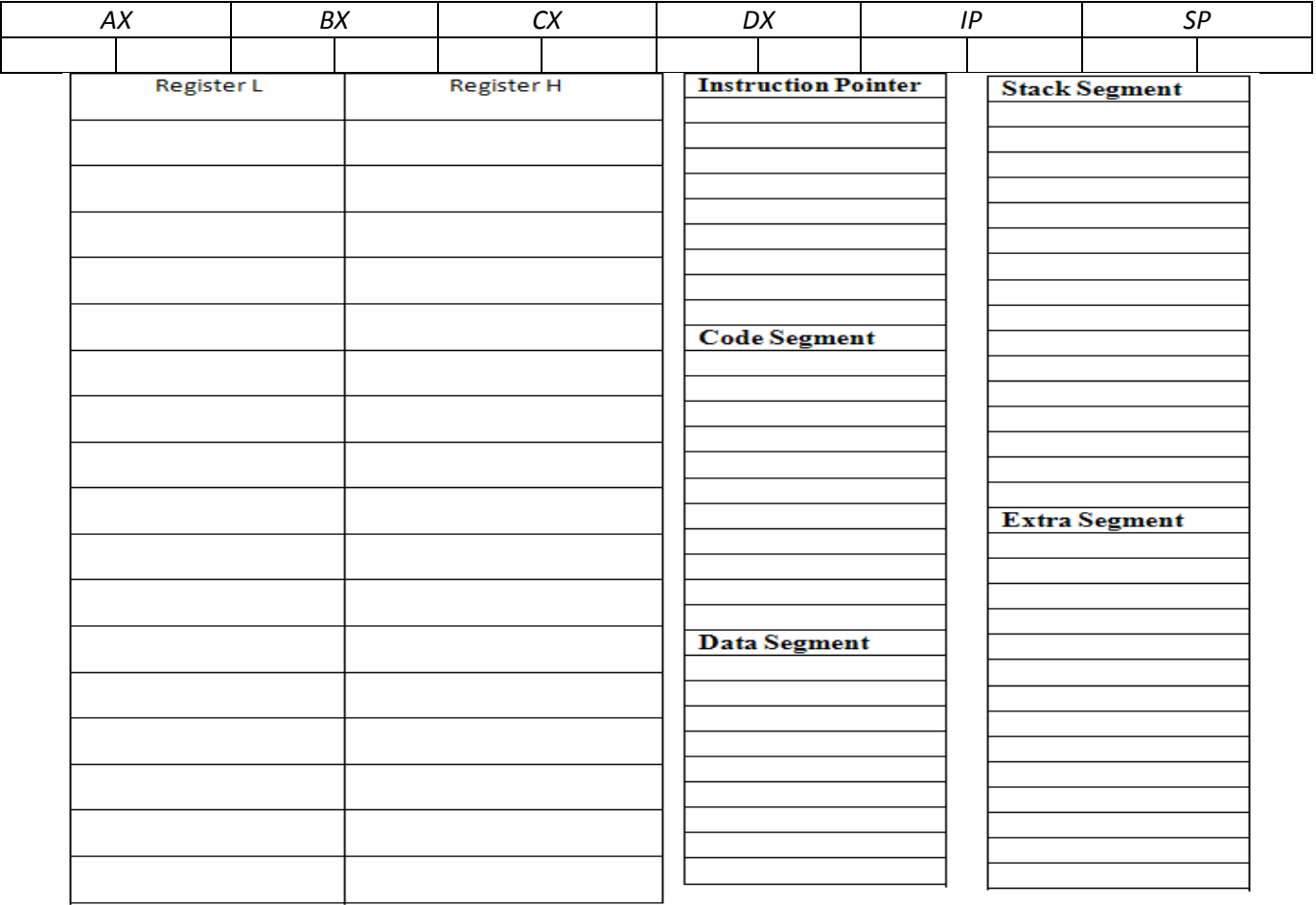

#### *Viva Questions:*

- 1. Why subtract with carry instruction is used in the loop?
- 2. What is the purpose served by BX register?
- 3. Why subtraction is done with AL register why not with AX ?
- 4. What is the other instruction which can be used instead of MOV DI, offset N2 ?

#### **Program No.3: MULTI BYTE MULTIPLICATION**

**Aim:** Write an 8086 Assembly Language program to multiply two multi byte numbers and store the result as the third number

> **DATA SEGMENT** N1 DB 05H, 04H, 02H N2 DB 01H, 02H, 03H RESULT DB 4H DUP (00) DATA ENDS CODE SEGMENT ASSUME CS: CODE, DS: DATA

> > START: MOV AX, DATA MOV DS, AX MOV SI, OFFSET N1 MOV DI, OFFSET N2 MOV BX, OFFSET RESULT MOV CL, 03H MOV AX, 0000H MOV DX, 0000H BACK: MOV AL, [SI] MOV CH, [DI] MUL DH MOV [BX], AL INC SI INC DI INC BX LOOP BACK MOV AH, 4CH INT 21H INT 3H CODE ENDS END START

RESULT:

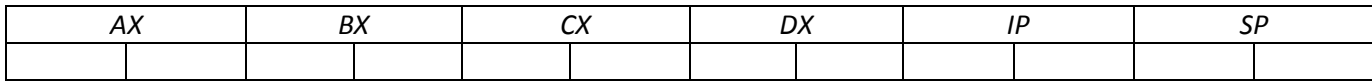

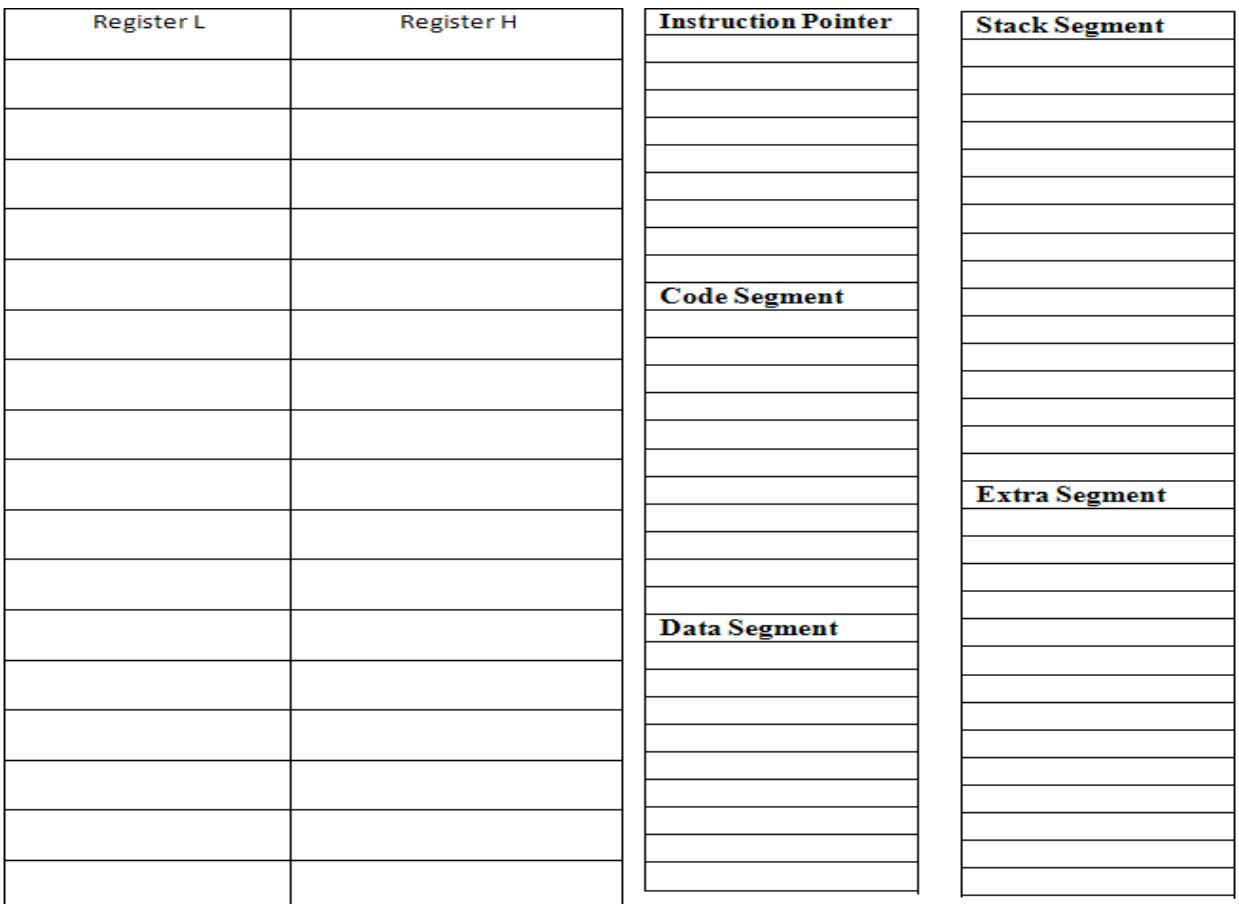

#### *Viva Questions:*

- 1. What is the use of stack pointer?
- 2. What is a directive?
- 3. What is a pseudo operation?
- 4. ORG 2000H implies what?
- 5. Al register is used why not AX?

## **Program No. 4: MULTI BYTE DIVISION**

**Aim:** Write an 8086 Assembly Language program to divide two multi byte numbers and store the result as the third number

> DATA SEGMENT N1 DB 55H, 66H, 99H N2DB11H, 22H, 33H RESULT DB 3H DUP(00) DATA ENDS CODE SEGMENT ASSUME CS:CODE, DS:DATA START: MOV AX, DATA MOV DS, AX MOV SI, OFFSET N1 MOV DI, OFFSET N2 MOV BX, OFFSET RESULT MOV CL, 03H MOV AX, 0000H MOV DX, 0000H BACK: MOV AL, [SI] MOV CH, [DI] DIV CH MOV [BX], AL INC SI INC DI INC BX LOOP BACK MOV AH, 4CH INT 21H INT 3H CODE ENDS END START RESULT:

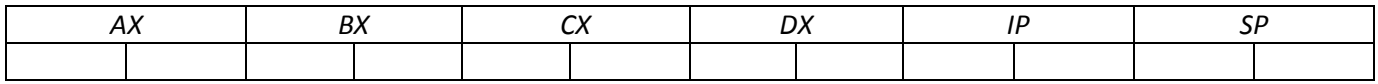

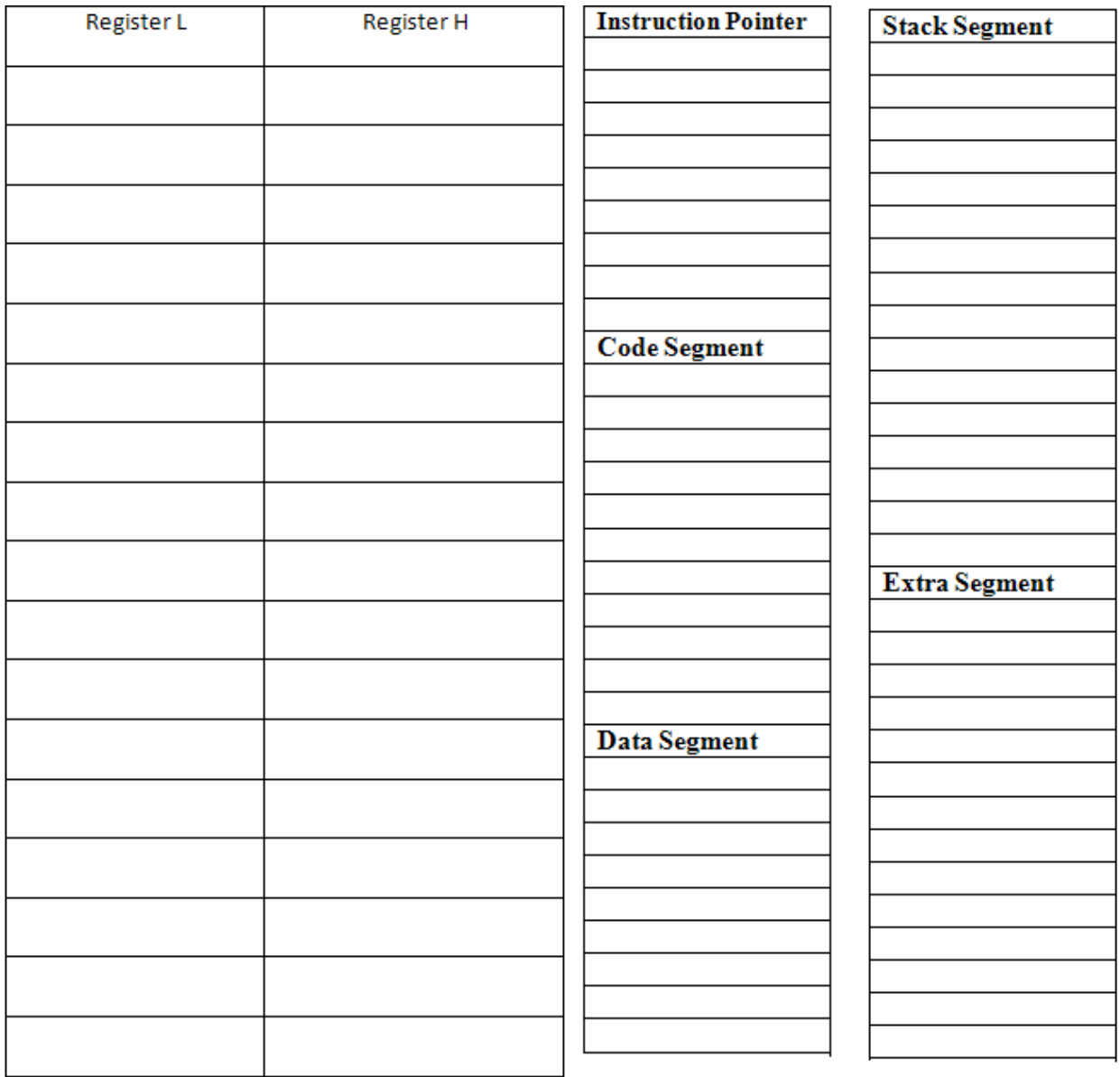

 $\mathbf{r}$ 

#### *Viva Questions:*

- 1. Why AL has been used and not AX?
- 2. What happens if num1 contains 0AAH and num2 contains 0FFH. ?
- 3. How do you account for the difference obtained in previous question?
- 4. Why should AX be used not AL. ?
- 5. What happens if num1 and num2 values are interchanged?
- 6. If carry is set to 1 before subtraction what is the instruction to be used?
- 7. What is an extended accumulator?
- 8. AL and BL are used for multiplying why not AX & BX?
- 9. Instead of using MOV BL is it not possible to MUL num2?
- 10. What is the instruction used for signed multiplication?

### **Program No. 5: CONVERTION OF BCD TO ASCII NUMBER**

**Aim:** Write an 8086 Assembly Language program to convert BCD to ASCII number

DATA SEGMENT N1 DB 56H N2 DB 02H DUP (00) DATA ENDS CODE SEGMENT ASSUME CS:CODE, DS:DATA

#### START:MOV AX, DATA

MOV DS, AX XOR AX, AX MOV AL, N1 MOV SI, OFFSET N2 MOV BL, AL AND AL, 0F0H ADD AL, 30H MOV CL, 4H ROR BL, CL AND BL, 0FH ADD BL, 30H MOV [SI] , BL MOV AH, 4CH INT 21H INT 3H CODE ENDS END START

RESULT:

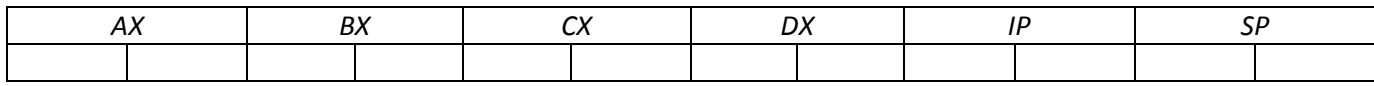

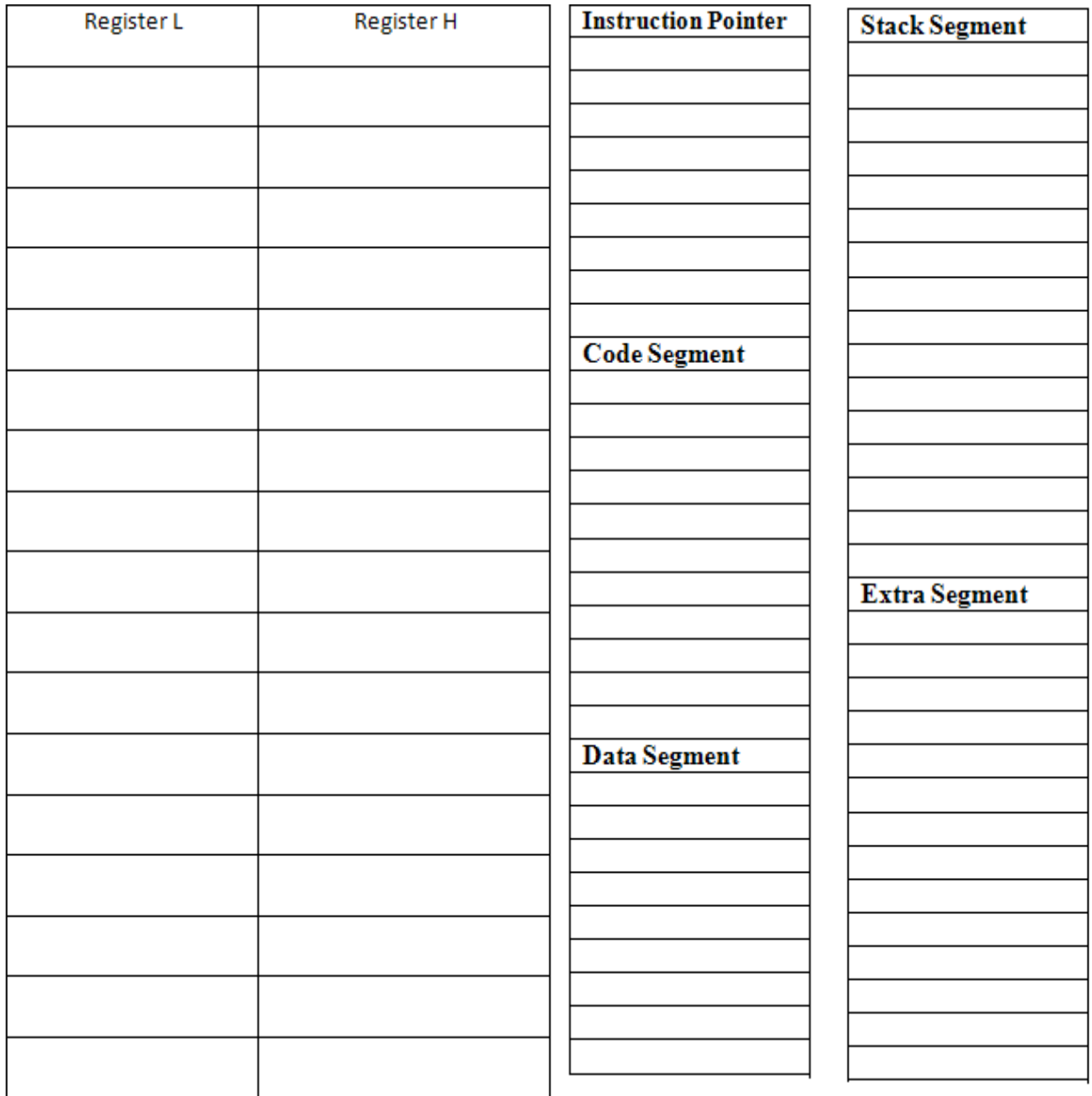

 $\mathbf{r}$ 

 $-1$ 

## *Viva Questions:*

1. What is the difference between adding 30h and OR 30H to a BCD number to conversion toASCII?

- 2. Why unpacking is necessary during the conversion?
- 3. What is the ASCII character for symbol A?
- 4. What is the ASCII character for symbol zero  $\theta \mathcal{D}$ ?
- 5. What is ROR instruction will do?

### **Program No. 6: BLOCK TRANSFER**

#### **Aim:**

To write an ALP using 8088 to transfer a block of memory content from one location to other location.

DATA SEGMENT N1 DB 01H,02H,03H DATA ENDS EXTRA SEGMENT N2 DB 03H DUP (00) EXTRA ENDS CODE SEGMENT ASSUME CS:CODE, DS:DATA, ES:EXTRA START: MOV AX, DATA MOV DS, AX MOV AX, EXTRA MOV ES, AX MOV SI, OFFSET N1 MOV DI, OFFSET N2 CLD MOV CX, 0003H REP MOVSB MOV AH, 4CH INT 21H INT 3H CODE ENDS END START

RESULT:

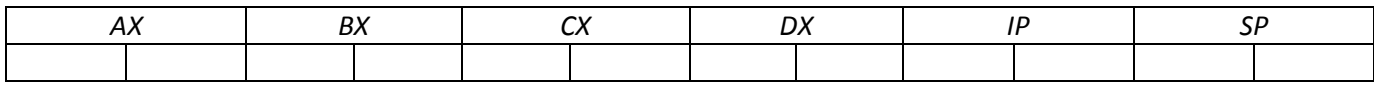

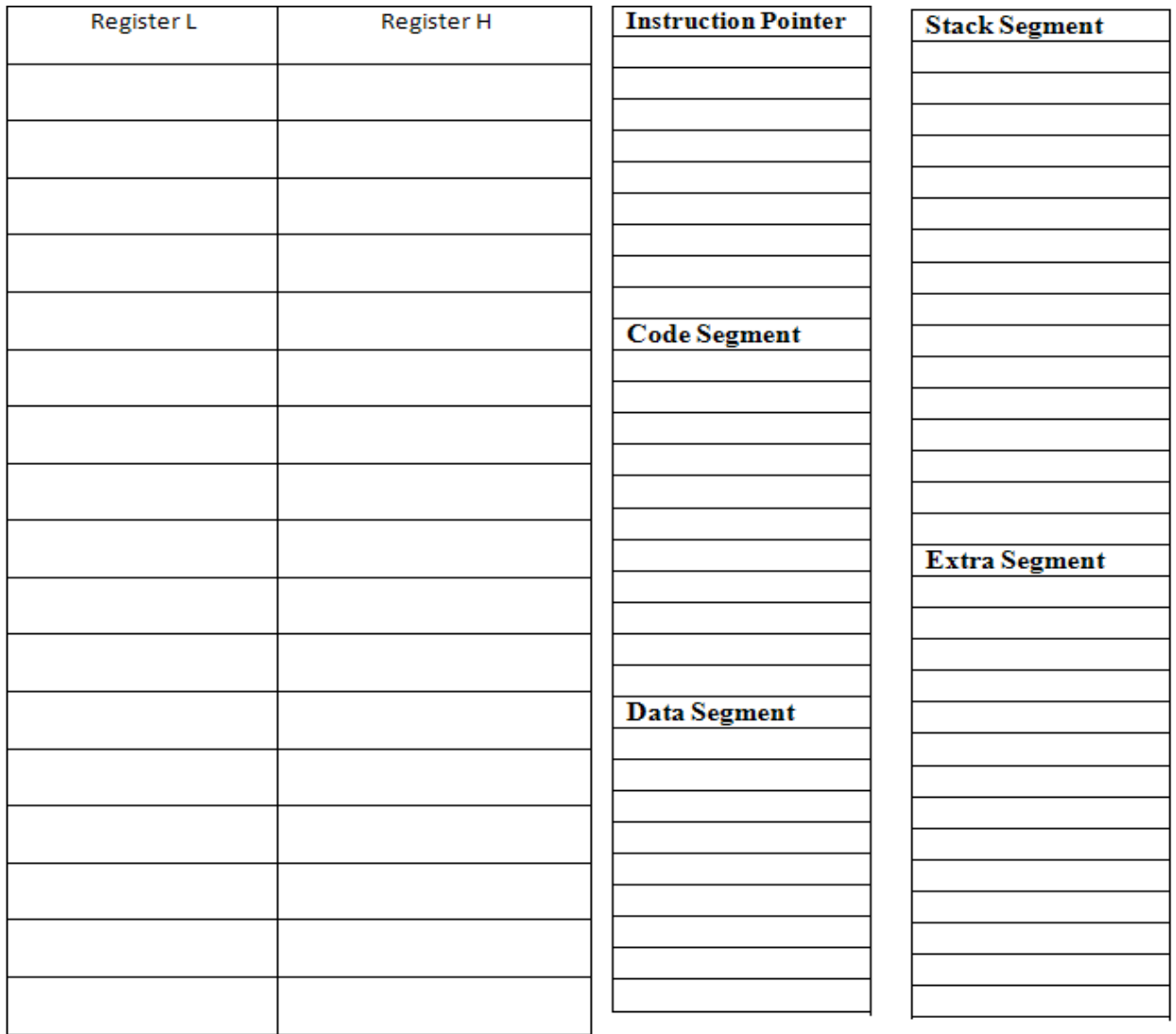

16

 $\mathbf{r}$ 

## *Viva Questions:*

- 1. If the DF=1, will the SI and DI register decremented?
- 2. The destination memory is pointed by which register combination?
- 3. The source is pointed to by which register combination?
- 4. What is the purpose of instruction pointer?
- 5. What is the purpose of stack pointer?

## **Program No. 7: FACTORIAL OF A NUMBER**

Aim: To write an ALP to find the factorial of a given 8 bit number using indirect addressing mode.

DATA SEGMENT FIRST DB ? SUM DW 1 DUP(0) DATA ENDS CODE SEGMENT ASSUME CS:CODE,DS:DATA START:MOV CL,FIRST MOV AL,01H L: MUL CX DEC CL JNZ L MOV SUM,AX CODE ENDS END START

### **Result:**

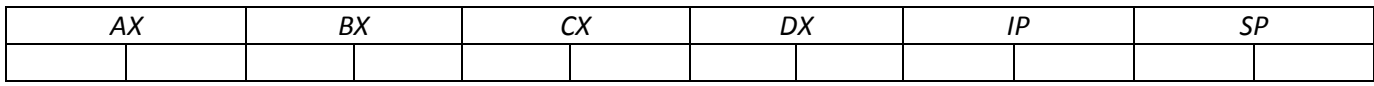

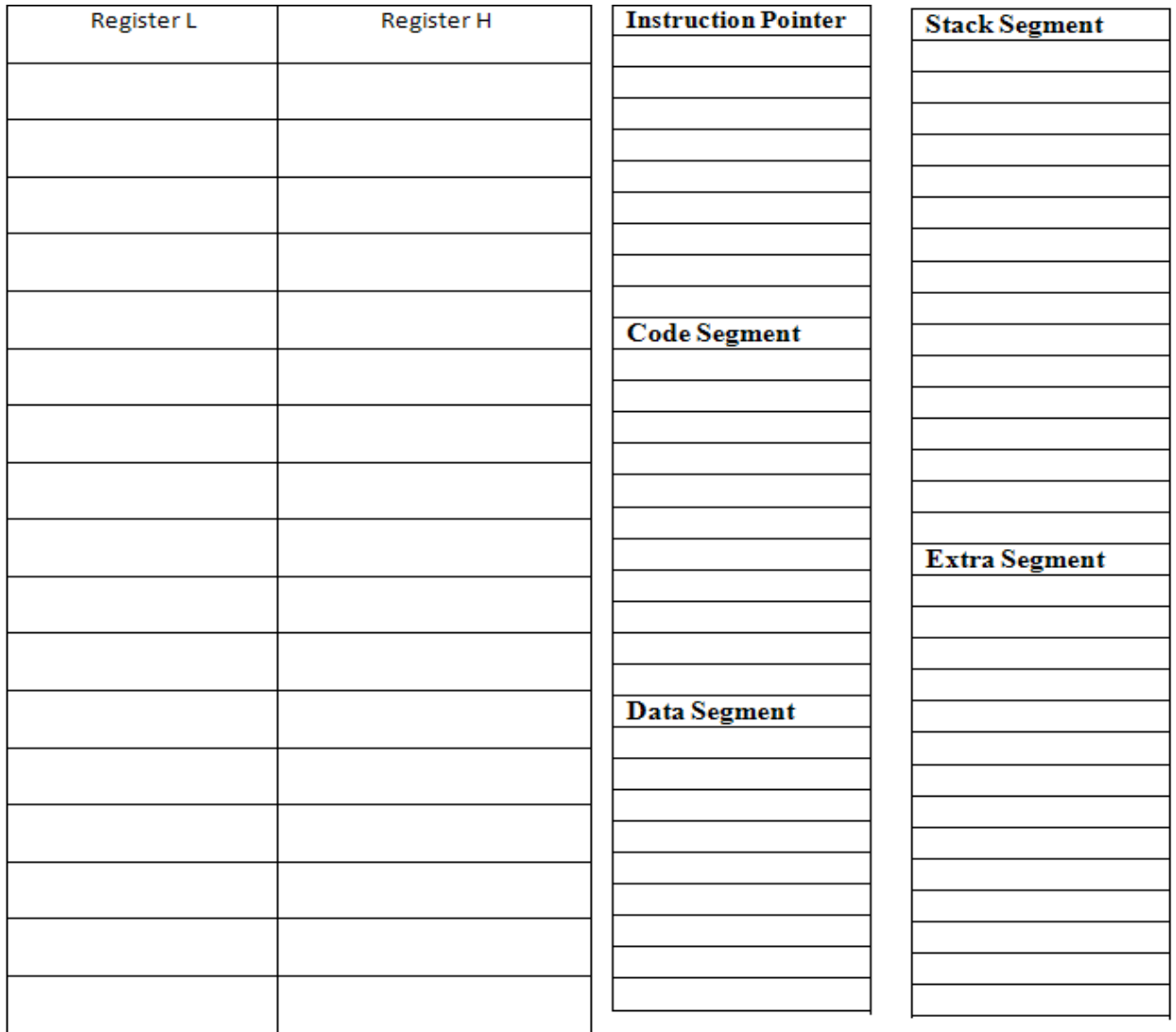

19

 $\mathcal{L}$ 

## **Program No. 8: GENERATION OF FIBONACCI SERIES**

Aim: To write an ALP for finding Fibonacci series using direct addressing mode.

START: CODE SEGMENT ASSUMECS:CODE START: MOV SI,0000H MOV CX,0005H MOV AX,0001H MOV BX,0000H L: ADDAX,BX MOV [SI],BX MOVBX,AX MOV AX,[SI] INCSI DEC CX JNZ L CODE ENDS END START

RESULT:

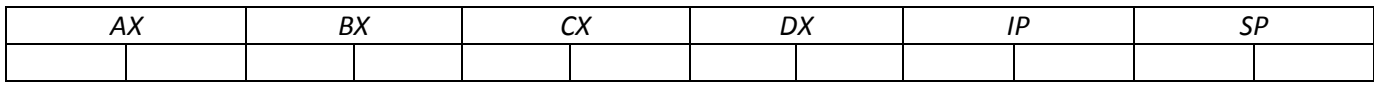

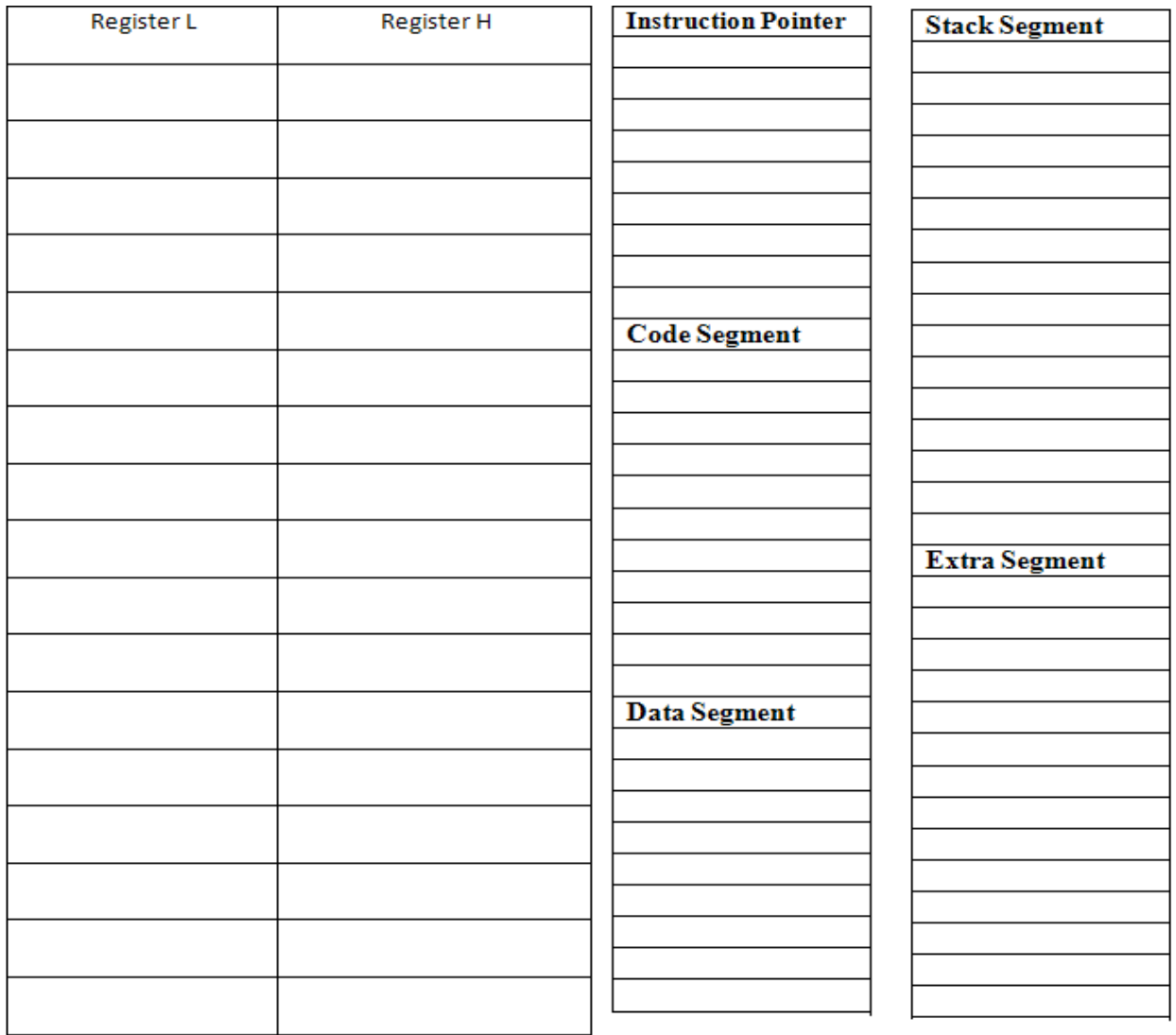

 $\mathbf{r}$ 

## **Program No. 9: CONVERTION OF PACKED BCD NUMBERS TO UNPACKED BCD NUMBERS**

Aim: To write an ALP using 8086/8088 program to convert Packed BCD numbers to unpacked BCD numbers.

DATA SEGMENT NUMBERDB ? RESULTDB 1 DUP(0) DATA ENDS CODE SEGMENT ASSUMECS:CODE,DS:DATA START:MOVAL,NUMBER ROL AL,04H AND AL,0FH MOVRESULT,AL MOVAL,NUMBER AND AL,0FH MOV RESULT+1,AL CODE ENDS END START

Result:

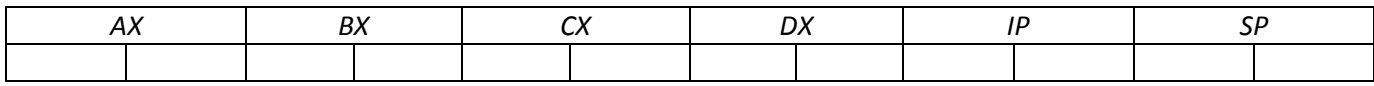

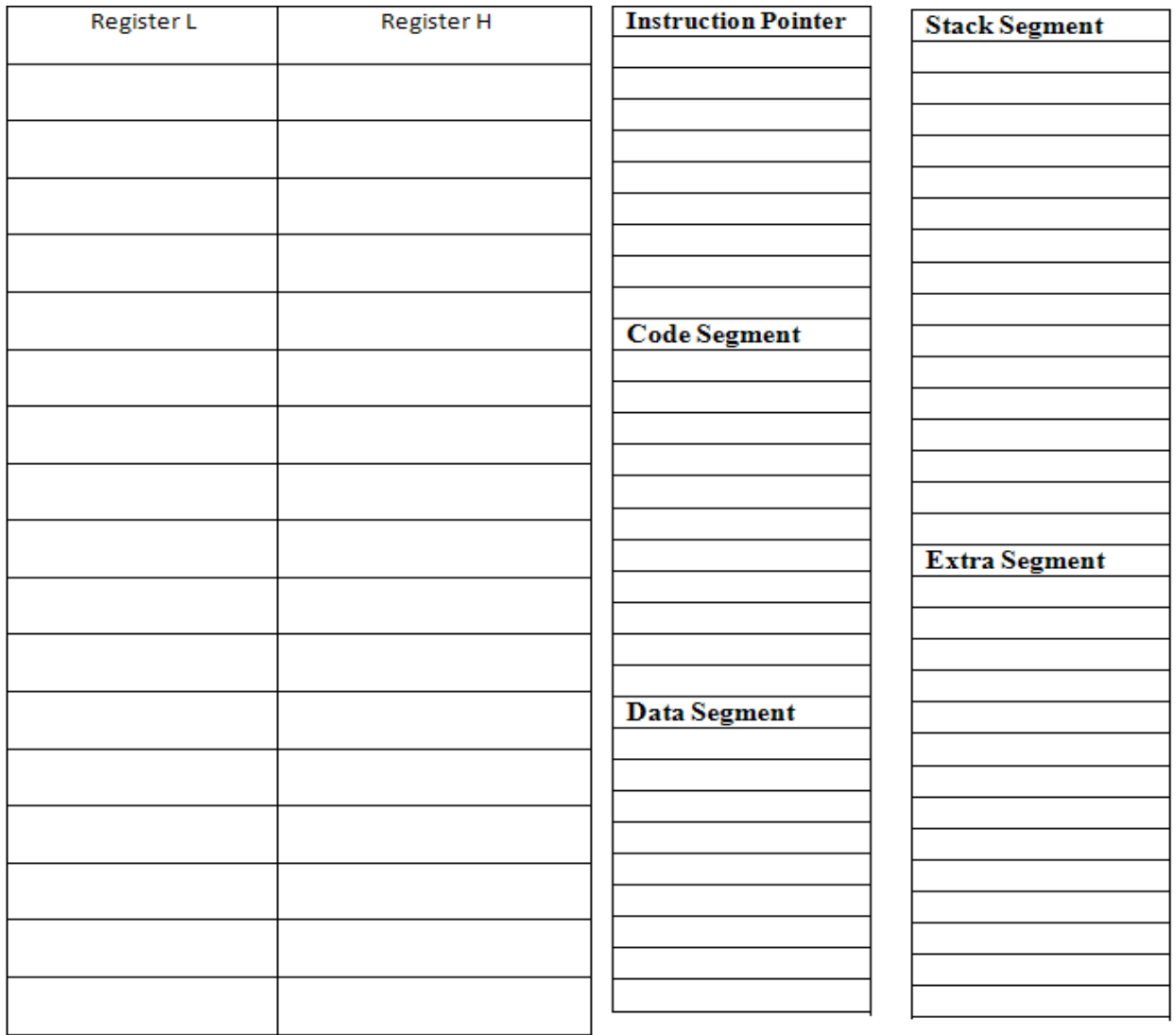

 $\mathbf{r}$ 

## **Program No.10: CONVERTION OF BCD NUMBER TO HEXADECIMAL USING INDIRECT ADDRESSING MODE**

Aim: To write an ALP to convert BCD number to HEXADECIMAL using indirect addressing mode. DATA SEGMENT NUMBERDB ? RESDW 1 DUP(0) DATA ENDS CODE SEGMENT ASSUMECS:CODE,DS:DATA START:MOVAL,NUMBER AND AL,0FH MOVAH,NUMBER ROL AH,04H AND AH,0FH AAD MOVRES,AX CODE ENDS

Result:

END START

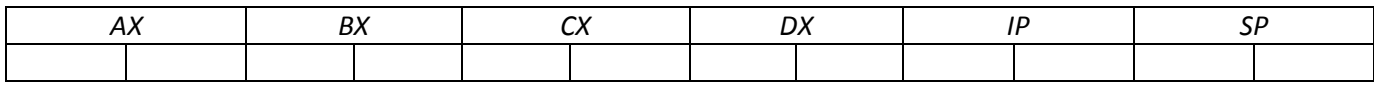

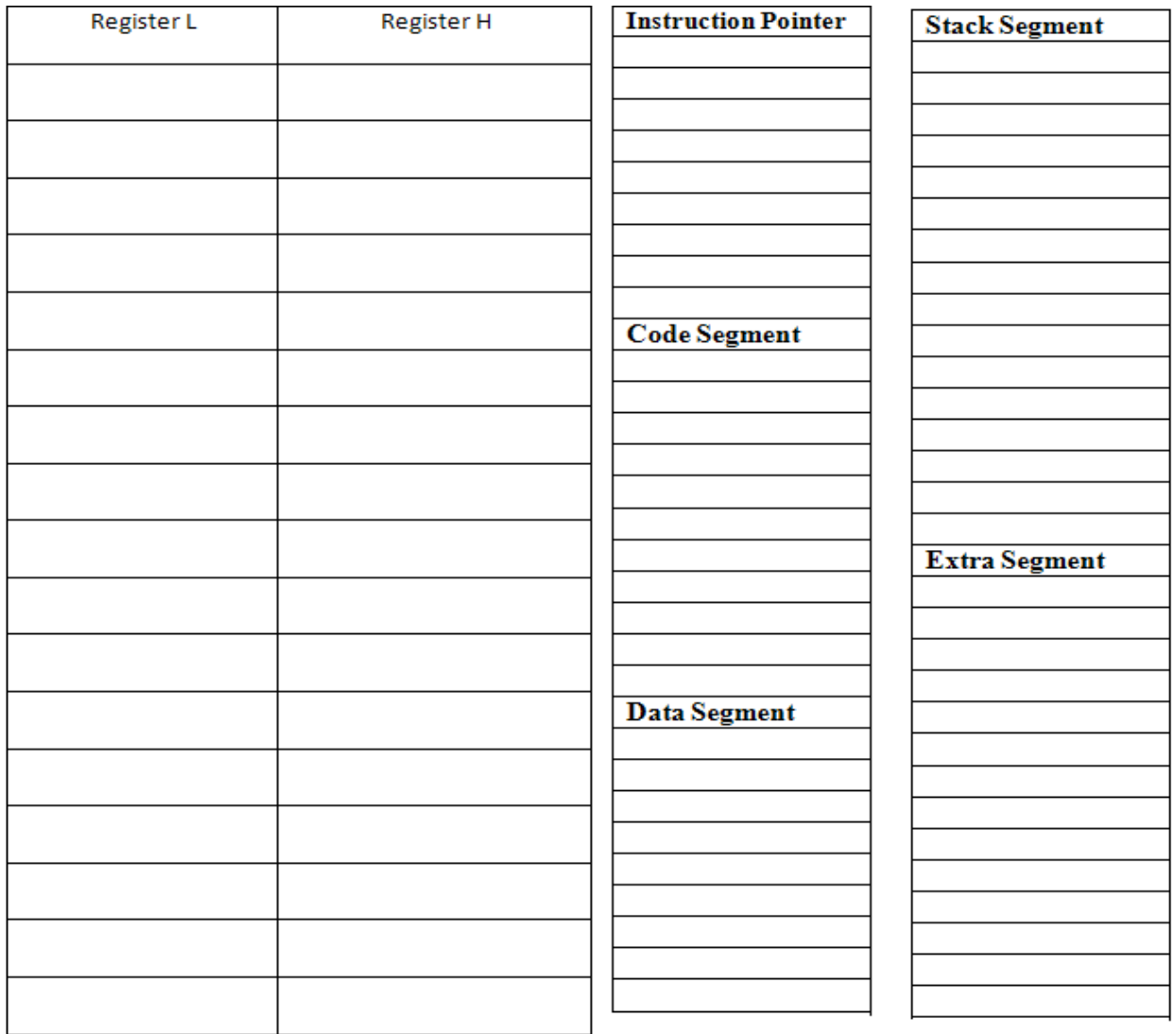

25

 $\mathbf{r}$ 

## **Program No: 11. SORTING IN ASCENDING ORDER**

Aim: To write an ALP to arrange an array of numbers in Ascending order using 8086l8088 microprocessor*.*

DATA SEGMENT N1 DB 56H, 49H, 33H,05H,12H,17H,08H DATA ENDS CODE SEGMENT ASSUME CS:CODE, DS:DATA START**:** MOV AX, DATA MOV DS, AX XOR AX, AX MOV BX, 0006H Z: MOV SI, OFFSET N1 MOV CX, 0006H BACK: MOV AL, [SI] INC SI CMP AL,[SI] JBE Y XCHG AL,[SI] DEC SI MOV [SI], AL INC SI Y: DEC CX JNZ BACK DEC BX JNZ Z MOV AH, 4CH INT 21H INT 3H CODE ENDS END START

#### **RESULT:**

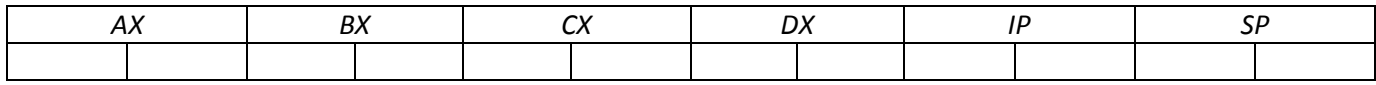

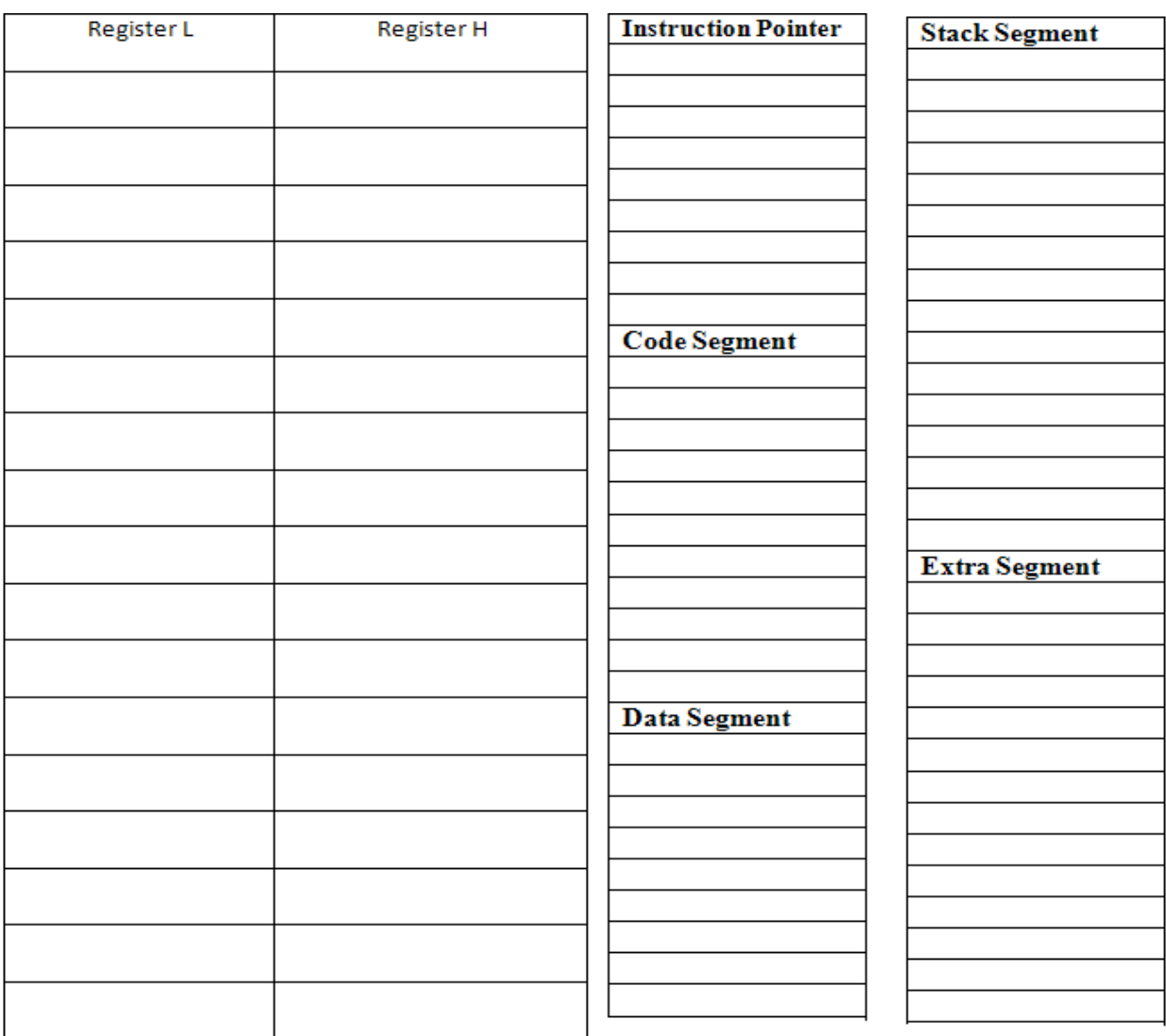

27

 $\mathbf{g}$ 

## *Viva Questions:*

- 1. What is the function of JBE ?
- 2. What is the need of CMP instructions?
- 3. What is the difference between conditional and unconditional jump instructions?
- 4. What is the function of XCHG in the program?
- 5. What is significance of accumulator?

#### **Program No: 12. SORTING IN ORDER DESCENDING ORDER**

Aim: To write an ALP to arrange an array of numbers in descending order using 8086l8088 microprocessor*.*

**DATA SEGMENT** N1 DB 56H, 49H, 33H,05H,12H,17H,08H **DATA ENDS CODE SEGMENT** ASSUME CS:CODE, DS:DATA **START:** MOV AX, DATA MOV DS, AX XOR AX, AX MOV BX, 0006H Z: MOV SI, OFFSET N1 MOV CX, 0006H BACK: MOV AL, [SI] INC SI CMP AL,[SI] JAE Y XCHG AL,[SI] DEC SI MOV [SI],AL INC SI Y: DEC CX JNZ BACK DEC BX JNZ Z MOV AH, 4CH INT 21H INT 3H **CODE ENDS END START**

#### **RESULT:**

Writew the content of Registers and Memory of the microprocessor as it executes the program.

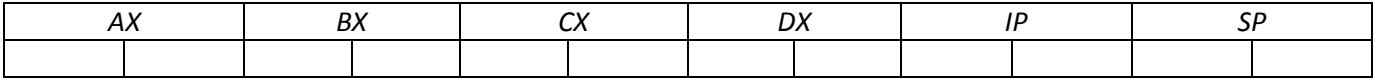

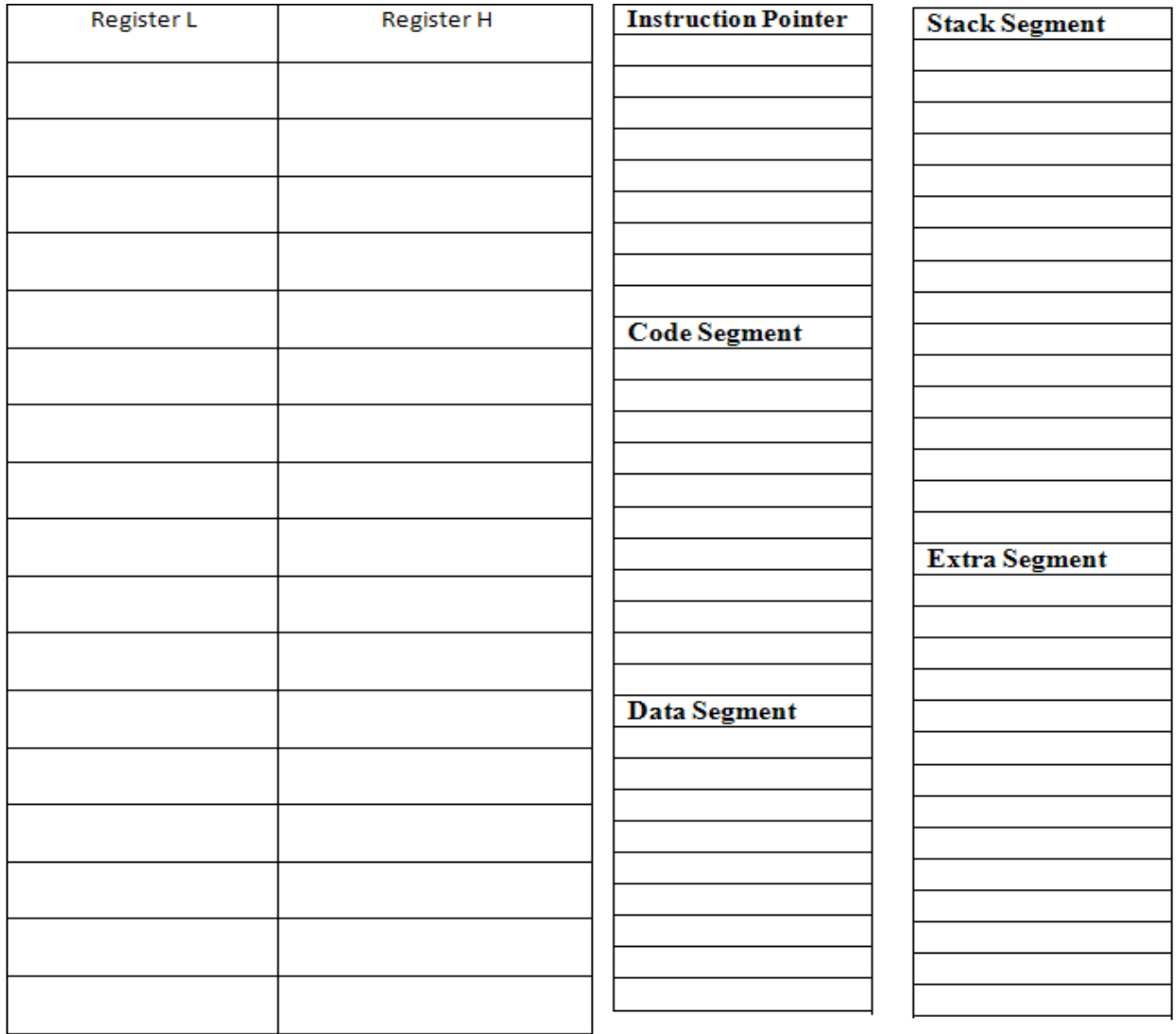

## *Viva Questions:*

- 1. What is the function of JAE?
- 2. What IS the need of CMP instructions?
- 3. What is the difference between conditional and unconditional jump instructions?

à,

- 4. What is the function of XCHG in the program?
- 5. What is significance of accumulator?

## Program No: 13. 8279 KEYBOARD DISPLAY

**Aim:** To demonstrate 8279 Keyboard Display using 8088.

Interface keyboard and display controller 8279 with 8086 at addresses 0080H. Write an ALP to set up 8279 in scanned keyboard mode with encoded scan, N-key rollover mode. Use a 16-character display in right entry display format. Then clear the display RAM with zeroes. Read the FIFO for key closure. If any key is closed, store its code to register CL. Then write the byte 55 to all the displays and return to DOS. The lock input to 8279 is 2MHz, operate it at 100 kHz.

Tools Required: TASM, 8086 Kit, 8279 interfacing card.

#### **Theory:**

The 8279 is interfaced with lower byte of the data bus, i.e. D0-D7. Hence the A0 input of 8279 is connected with address line A1. The data register of 8279 is to be addressed as 0080H, i.e. A0=0. For addressing the command or status word A0 input of 8279 should be 1 (the address line A1 of 8086 should be 1), i.e. the address of the command word should be 0082H.

#### **Procedure:**

Step1: Set 8279 command words according to program i.e. Keyboard/Display Mode Set CW, Program clock selection, Clear Display RAM, Read FIFO, Write Display RAM commands.

Step2: Read FIFO command for checking display RAM.

Step3: Wait for clearing of Display RAM by reading FIFO Du bit of the status word i.e. if Du bit is not set wait, else proceed.

Step4: Read FIFO command for checking key closure, also read FIFO status.

Step5: Mask all bits except the number of characters bits. If any key is pressed, take required action; otherwise proceed to write display RAM by using write display command.

Step 6: Write the byte 55H to all display RAM locations.

Step 7: Call routine to read the key code of the pressed key is assumed available.

This Program displays the code of the key, which is pressed on the keyboard pad. The code is displayed in the data field and remains unchanged till the next key is pressed.

#### **Description of the Program:**

The port of 8255 i.e. P1 is initialized to make port A as input port and port C as output port. The three Rows of the key are scanned one by one and process is repeated till the key is pressed, in the routine code and F code (final code). The information of code is then displayed and the monitor jumps back again to see if any other key is pressed.

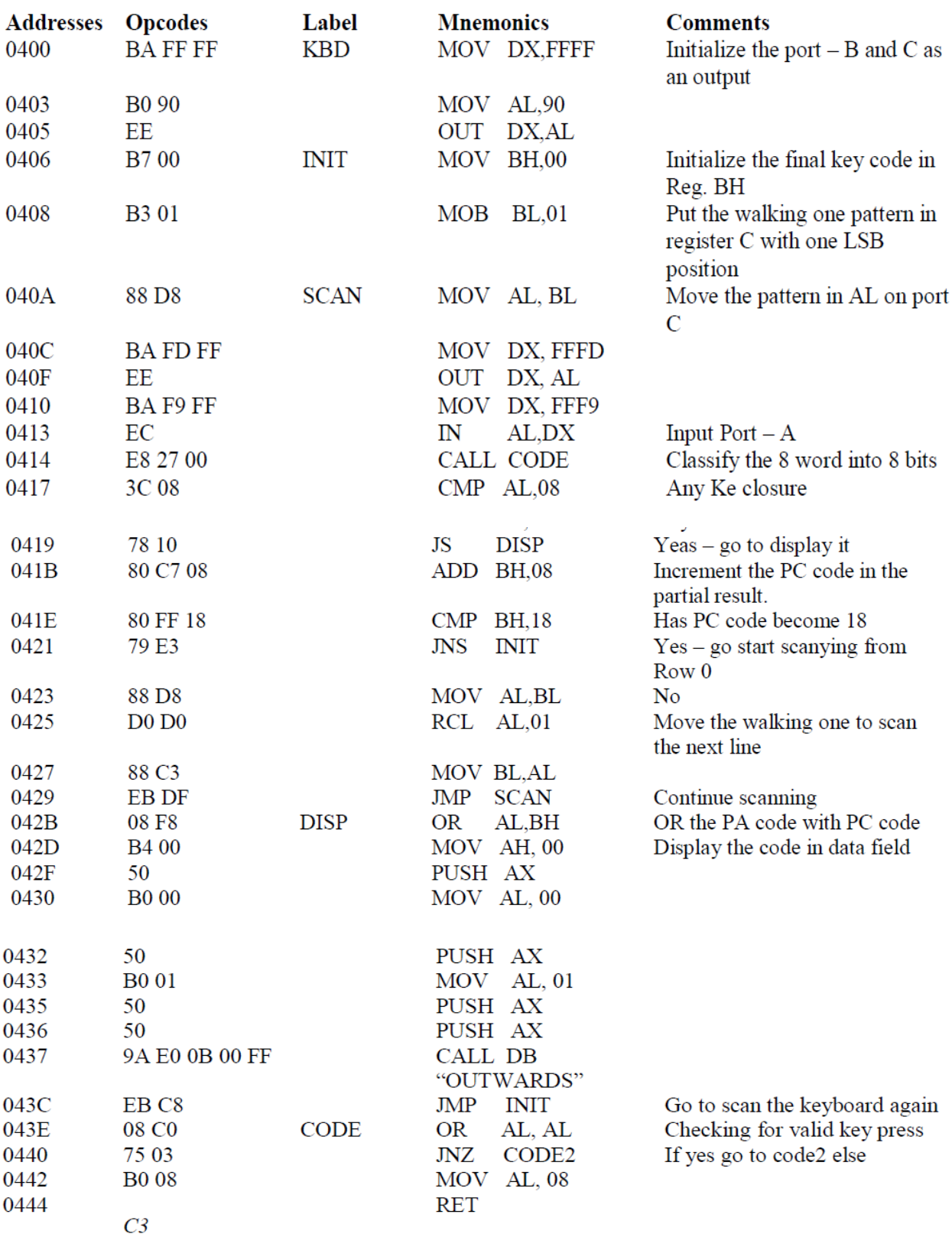

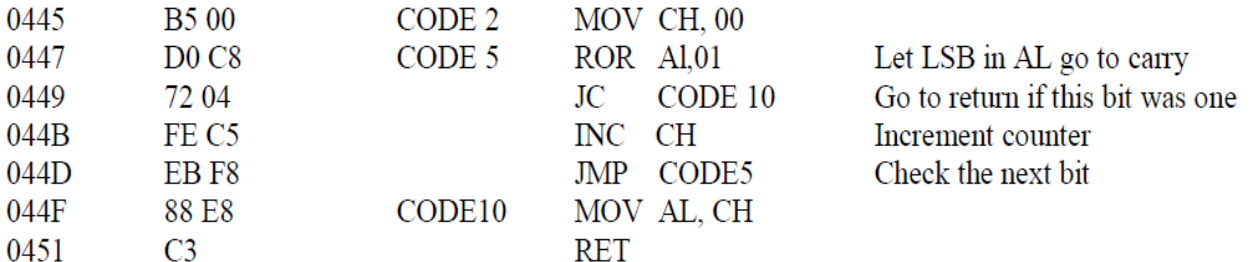

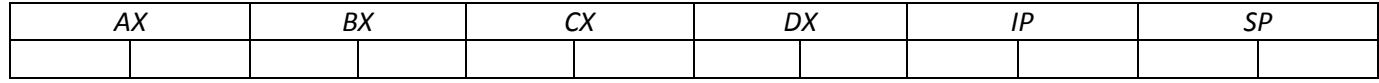

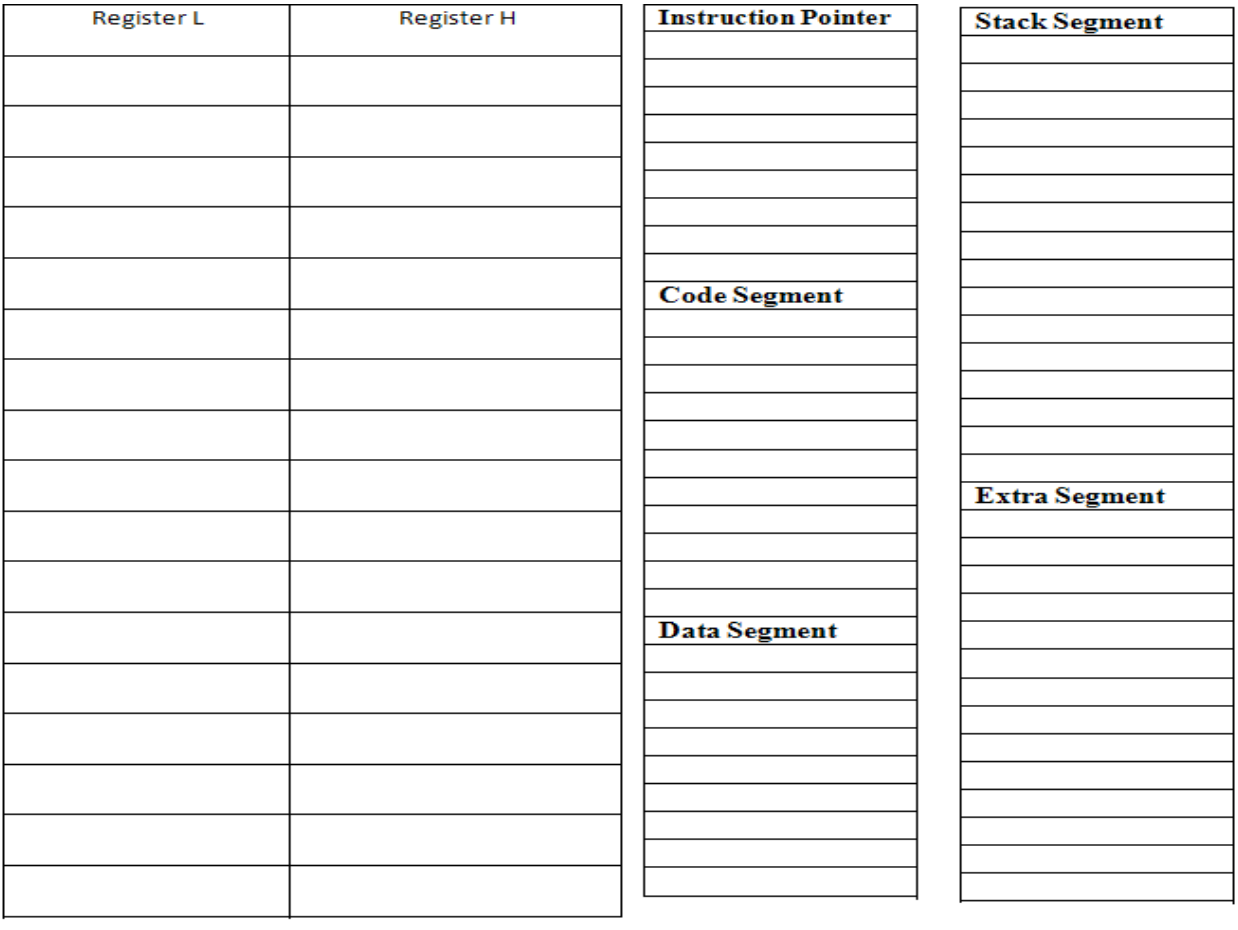

 $\sim$ 

## **Program No: 14. GENERATION OF SINUSOIDAL WAVE USING 8255**

Aim: To write an ALP to generate Sinusoidal Wave Using 8255.

ASSUME CS:CODE,DS:DATA SINE DB 0,11,22,33,43,54,63,72,81,90,97,104,109,115,119,122 DB 125,,126,127,126,122,119,115,109,104,97,90,81,72,63,54,43,33,22,11 PA EQU 44A0H CR EQU 44A3H DATA ENDS CODE SEGMENT START: MOV AX, DATA MOV DS, AX MOV DX, CR MOV AL, 80H OUT DX, AL REPEAT: MOV DX, PA LEA SI, SINE MOV CX, 36 NEXT: MOV AL,[SI] ADD AL, 128 OUT DX, AL INC SI LOOP NEXT MOV CX, 36 LEA SI, SINE NEXT1: MOV AL, 128 MOV AH,[SI] SUB AL, AH OUT DX, AL INC SI LOOP NEXT1 JMP REPEAT MOV AH, 4CH INT 21H CODE ENDS END START

Result:

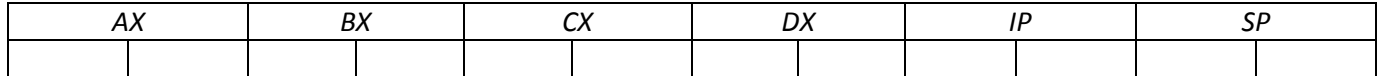

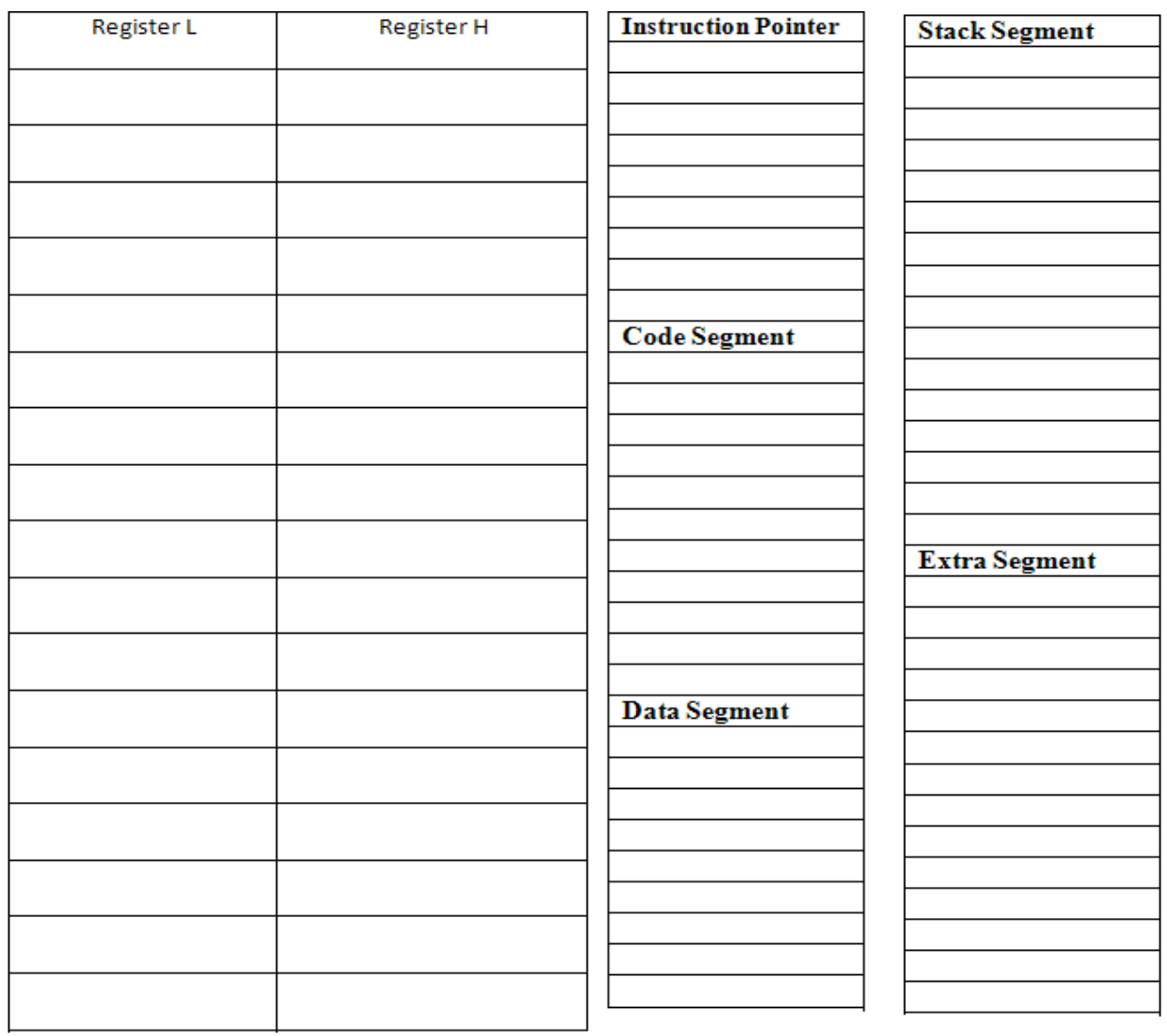

35

# **Appendix –A**

# **Microprocessor Intel 8088/8086 Kit Commands**

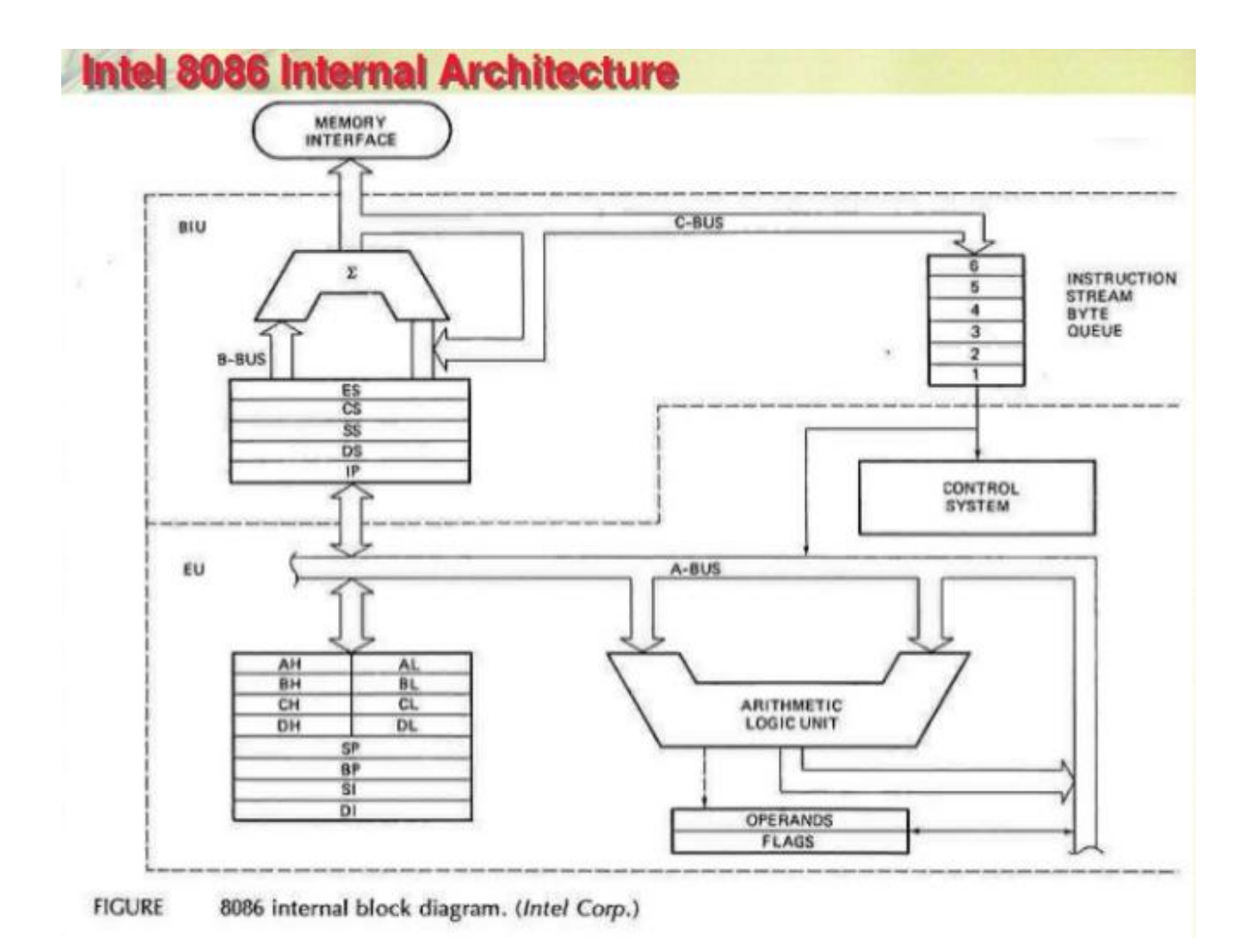

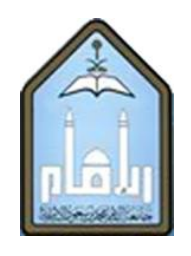

**---------------------------------------------------------------------------------------------------- Prepared by : Mohammad Obaidullah Khan, Lecturer (IMSIU)**

## **1. Line Assembler and Disassembler Commands:**

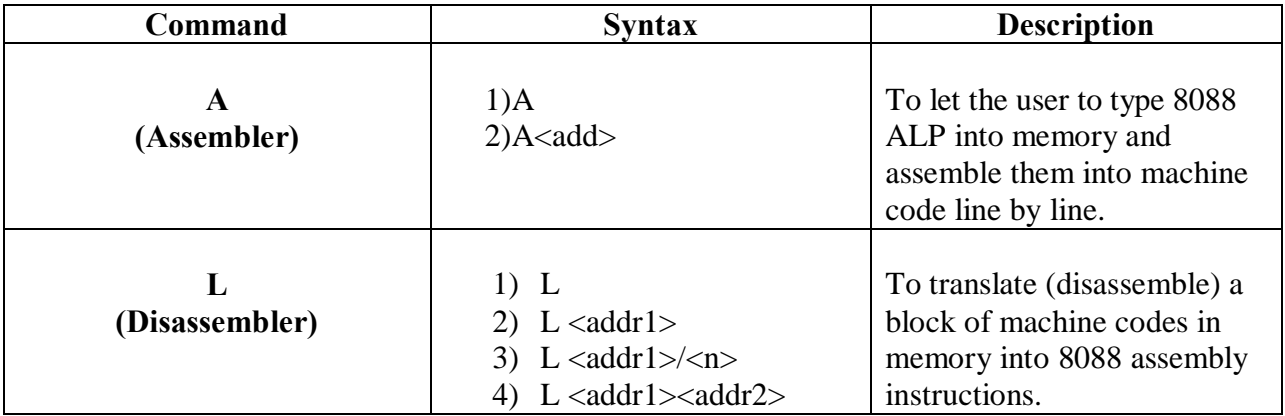

## **2. Program Execution Commands:**

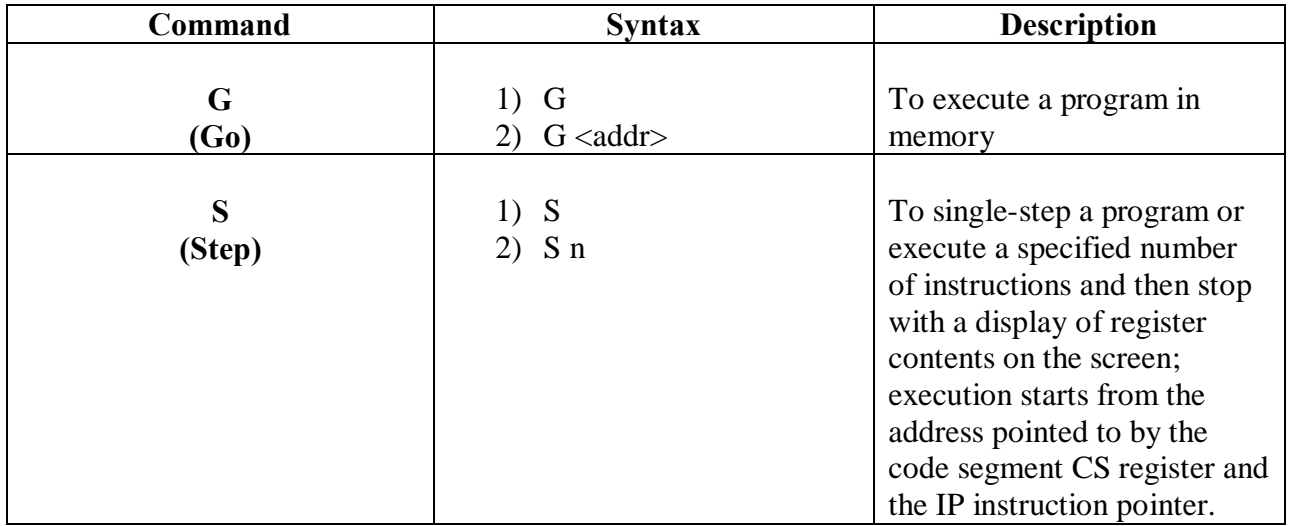

# **3. Debugging Commands:**

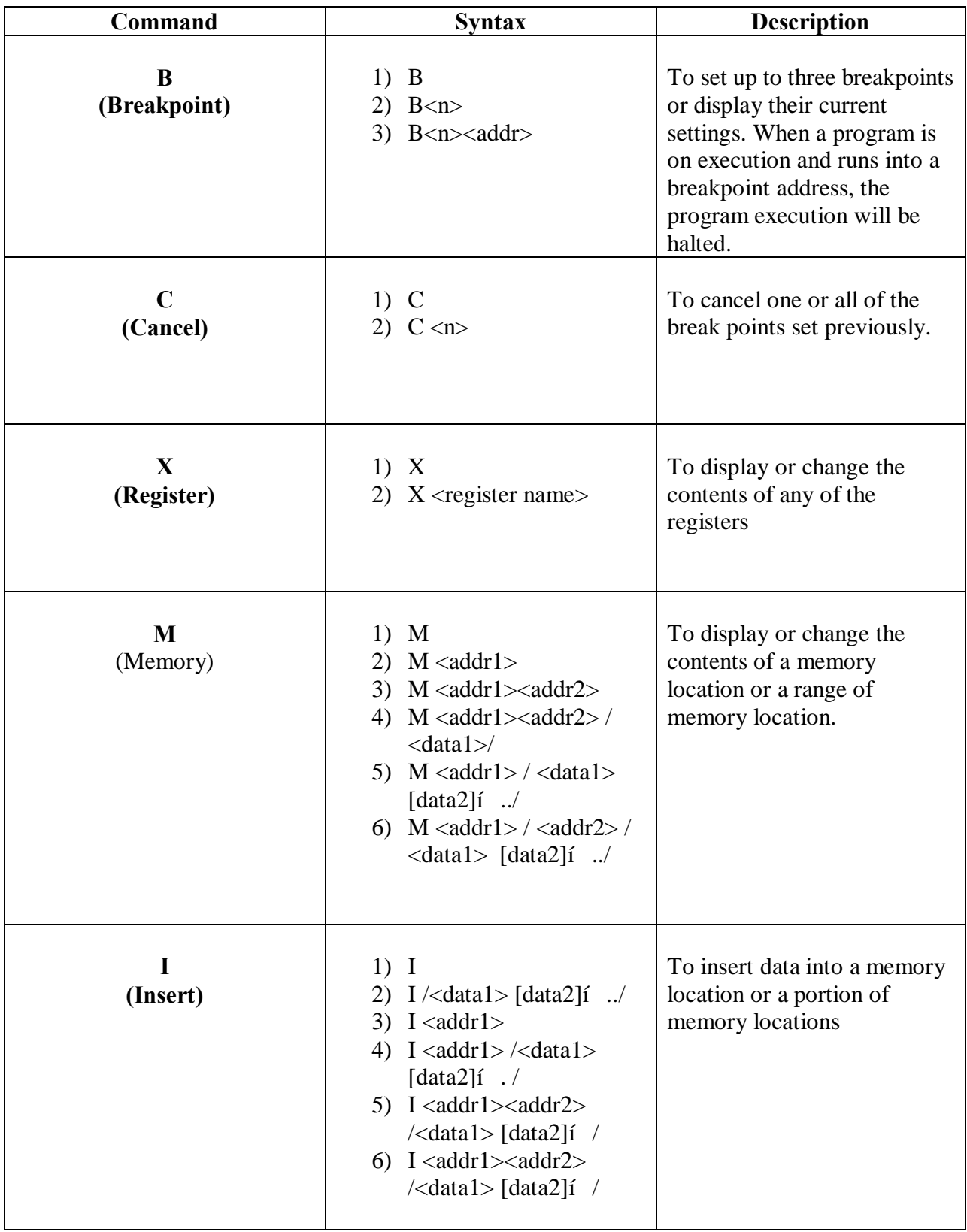

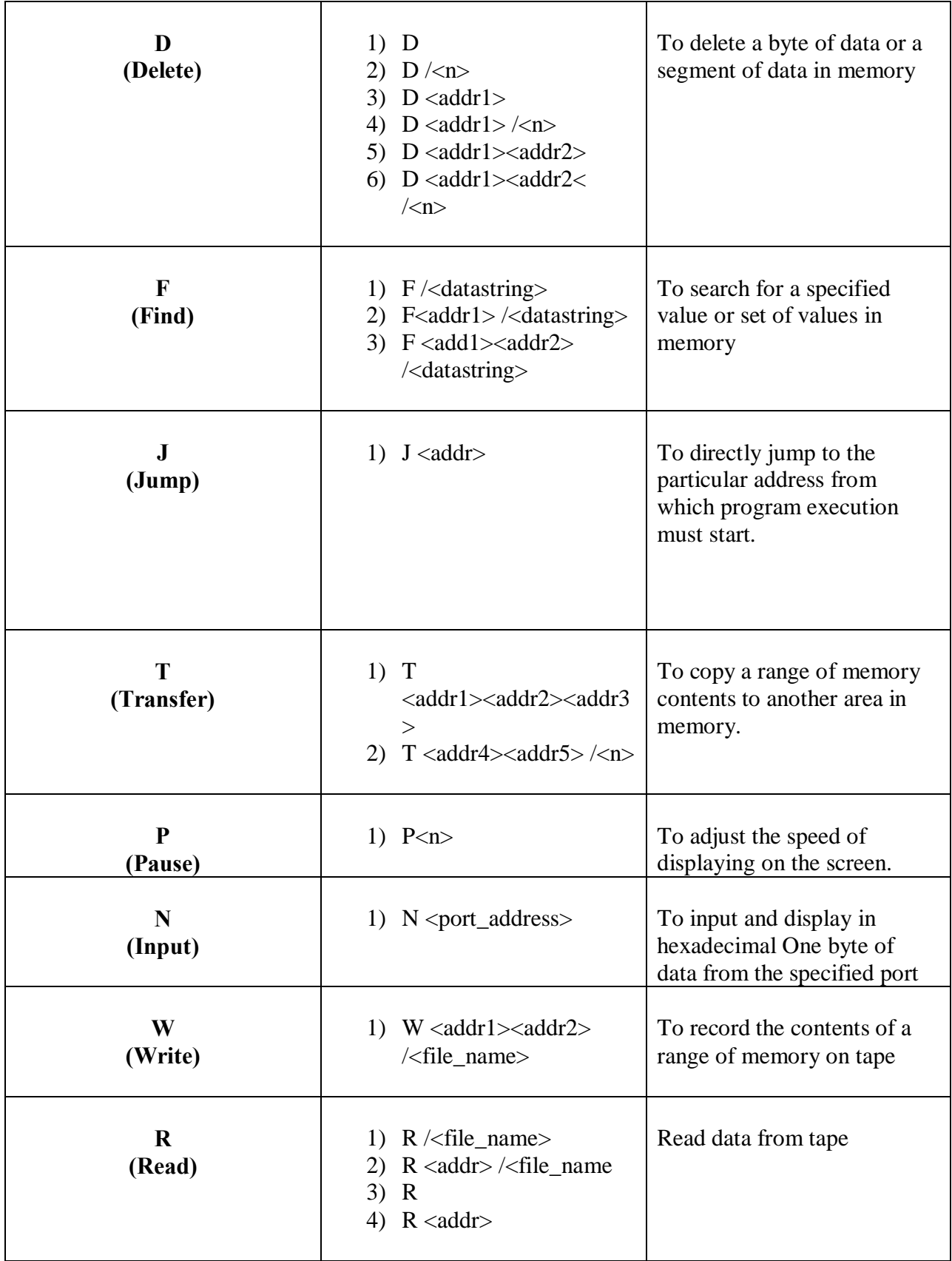

## **4. Control Characters:**

Control characters are entered by pressing a predefined key while holding down the CTRL or ALT key. Each control character performs a specific function

- <CTRL-S>:Suspends output to the display. Pressing any key resumes output to the display.
- <CTRL-P> : This control character is a toggle switch. Entering this control character once turns on the printer, causing the screen output to be sent to the line printer. Entering this control character a second time turns off the printer.
- <CTRL-X>: Cancels the current input line to the command buffer.
- <ALT-Y> : Returns the system control to the monitor program.

## **Control Characters for moving Cursor in the Command Line Buffer:**

- $\langle \angle$ ALT-E $>$ : Moves the cursor up one line.
- $\langle ALT-X \rangle$ : Moves the cursor down one line.
- <ALT-S>: Moves the cursor to the left one position.
- <ALT-D> : Moves the cursor to the right one position.
- <ALT-F> : Returns the cursor to where it was located before it was moved.

## **Control Characters for Scrolling the screen:**

- $\langle ALT-A \rangle$ : Scrolls down the screen
- $\langle$ ALT-Z $>$ : Scrolls up the screen
- <ALT-Q>: Returns the cursor to where it was located before it was moved.

# **Appendix-B**

# **DOS Debugger Program**

A DOS debugger is a utility program that comes with the MS-DOS operating system as a programming tool for debugging (trouble shooting) and testing executable files. The debugger is sometimes called a "mini-assembler," because it allows the user to create and run short or small assembly language programs. With the debugger, the user can access the system's main memory and save the program directly on the disk without the intervention of the DOS. In addition, the debugger can be used to disassemble object codes (machine instructions) into readable codes.

There are two ways to run the program under the debugger: **single-step** (trace) or **Go** with full speed. Single-stepping or tracing the program is to execute one instruction at a time. After each tracing, the program stops so that the user can examine the effects that are caused by every instruction in the program. The debugger also allows us to set a few **breakpoints**, and run program at the full speed until the particular instruction is reached.

Note that unless you are real sure about the operational function of the program that you are debugging, don't use **G** command to run the program, because it might cause some unexpected results. Since the DOS debugger allows the user to write on the absolute sector address on a disk, for the safety reason, it is very important that the user should make a backup copy of the program and then run the program.

# **DOS Debugger Environment**

Before invoking or loading the DOS Debugger, you may want to locate where the DEBUG.COM program is stored in the system: it may be stored under C:\DOS\DEBUG.COM, if you are using a PC with a hard disk; or, it may be on a DOS supplemental disk or operating disk. After invoking the DEBUG.COM, the DEBUG itself then is loaded into the following memory area in the PC's main memory.

Refer to Figure 1, via the DEBUG you have complete access to the memory and the CPU registers of the 8088/8086 used in the PC.

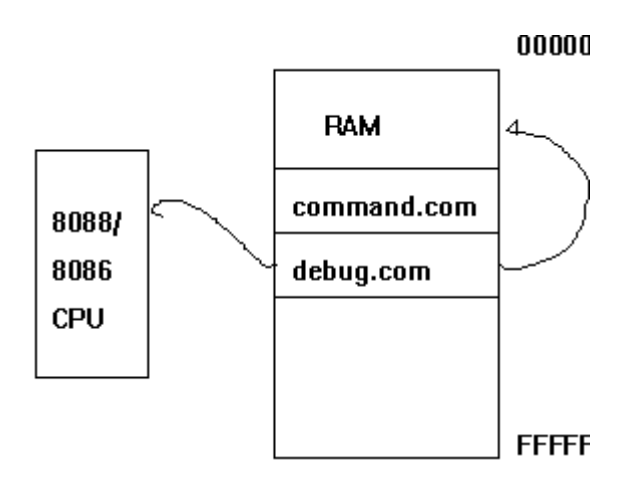

Figure 1. The Debugger environment

Figure 2 shows the 16-bit registers that are shown on the debug screen. Note that the 8-bit registers such as AH, AL, and so on, are not directly displayed on the debug screen.

#### **16-bit 8-bit Special Registers/general purpose**

AX AH AL Accumulator

BX BH BL Base register

CX CH CL Counter register

DX DH DL Data register

#### **16-bit Instruction Fetch**

CS Code Segment Register Base address

IP Instruction Pointer Offset address

#### **16-bit Stack Segment Operation**

SP Stack Pointer Offset address

BP Base register Offset address

SS Stack segment register Base address

#### **16-bit Source of String /Array**

DS Data Segment Register Base address

SI Source Index Register Offset address

## **16-bit Destination of String /Array**

ES Extra Data Seg. Reg. Base address

DI Destination Index Reg. Offset address

Flags: Overflow (OF), Directional Flag (DF), Interrupt Flag (IF), Trace Flag (TF), Sign bit flag (SF),

Zero Flag (ZF), Auxiliary Flag (AF), Parity Flag (PF), and Carry Flag (CF)

Figure 2. 8088/8086/80286 CPU registers

# **Debugger Commands**

All DEBUG commands are single letter commands, and are usually followed by one or more parameters. The commands can be uppercase or lower case letters, or a combination of both. Delimiters are only required, however, between two consecutive hex numbers. The commands become effective only after you press the [Enter] key. To end the command, enter [Ctrl] and [Break] keys.

To invoke the debugger, enter one of two commands (depending on the system setup); the debug prompt, a dash '-', is displayed; debugger is then ready to take commands from you.

C>DOS\DEBUG ....If using a hard disk

A>DEBUG ....*If two floppy drive PC is used*

- ....*Debug prompt*

# **DEBUG COMMANDS**

Commonly used debug commands such as ASSEMBLE, DUMP, ENTER, FILL, MOVE, COMPARE, and SEARCH are available for use in entering programs, examining or modifying storage locations in the memory.

**A[address]** (Assemble command)

We can write an assembly language program with the "A" or "a" command. The Assemble command "A" allows us to enter assembly language instructions using mnemonic symbols directly into memory. When we enter just "A" or "a" after the debugger prompt:

**-A**

**0910:100- ..... you enter the instruction right after this prompt**

CS:0100 is the default address. It uses the offset address 100H as the beginning address of the program. The other alternative is to specify the beginning address explicitly as follows:

**-A100**

**0910:100- ..... you enter the instruction right after this prompt**

# **C [addr1][range][addr2]** (Compare command)

- [addr1] is the beginning address of 1st block of memory

- [range] determine the length of comparison

- [addr2] is the beginning address of the second block of memory

The "C" command compares the contents of two blocks of memory. For example, the following commands compare a memory block starting at DS:200 through DS:300 to an equal-size data block starting at address DS: 500. It will display each unequal element found in the address and contents of that byte in both blocks. No information is displayed if both of these blocks contain the same data.

**-C 200 300 500**

**D[address]** (Display or dump memory command)

The "D" command allows us to examine the contents of memory locations by dumping the data stored in the memory onto the screen.

If [address] is omitted,

**-D** 

then the address used by previous D command is assumed and the 128 consecutive bytes offset from the current value in DS are displayed. When no previous D is used, the offset address 100 Hex is used.

Other examples of using the "D" command are

**-D 100 .. dump memory locations starting at 100H -D DS:100 .. dump memory locations starting at DS:100 -D CS:100 .. dump memory location starting at CS:100 -D DS:200 210 .. dump memory location in the range of 200-210**

**E[address][list]** (Enter command)

Enter command will replace the contents of memory locations starting at the address specified by the DS register. Using this command, you can enter the machine code directly into the memory. The following examples show how to use the "E" command:

**-E DS:100 FF FF FF FF .. enter four FF at 100H -E DS:200 "The E Command:" .. enter ASCII characters**

**F [range][list]** (Fill memory command)

The format of the "F" command is filling the memory locations in the [range] with the values in the [list]. The "F" command can be used to fill a block of consecutive memory locations with the same data. The "F" command examples are:

**-F 100 110 FF .. Fill memory 100-110 with FF -F 200 220 00 .. Fill memory 200-220 with 00**

**G[=address][address[address..]]** (Go, execute command)

The "G" command allows us to execute the instructions and programs under the debugger. Examples of the GO commands are

```
-G =CS:200 210 .. run the program from 200 through 210
-G =CS:100 .. run the program at 100
-G .. run the program from current CS:IP location
```
**H[value][value]** (Hex arithmetic: add and sub)

Add and subtract two hex numbers; display sum and display. For example, we enter

**-H AE BF 01B0 FF04 .. first number is sum .. second no is difference -H 96 C2 0158 FF04 I[port address]** (Input command)

Input and display one byte from the specified port in hex

**L[address[drive [sector sector ]]** (Load a file or disk sectors)

Load a file or absolute diskette sectors into memory; maximum number of sectors that can be loaded with a single Load command is Hex 80.

**M[range][address]** (Move a block of data)

Move or copy from one block of memory to another. Example of M command is

**-M 100 200 300 .. move a data block start from the location**

**through 200 to the destination block starting**

**at 300**

# **N[d:][path] filename** (Name)

Name the file for the write disk command or Load command to call it.

# **O[port address][byte]** (Output)

Send output bytes to the output port

# **P[=address][value]** (Proceed)

Execute a loop, a repeat string instructions, a software interrupt, or a procedure

**Q** exit DEBUG program and return to the DOS

# **R[register name]** (Register)

Display and/or modify the contents of registers and flags

**S[range][list]** (Search)

Search for characters through a specified range of address. The example is

**-S 200 210 FF .. search the data byte FF in the range 200**

**through 210**

```
T[=address][value] (Trace)
```
Execute an instruction and display the CPU registers. The examples of "T" commands are

```
-T .. trace the program from current CS:IP
-T =CS:100 .. trace the program from CS:100
-T =CS:100 4 .. trace the program from CS:100 for 4 
instructions
```
**U[address]** (Unassemble command)

Translate the contents of memory into assembly instructions. The examples of "U" commands are

**-U .. unassemble the program from current CS:IP -U CS:100 105 .. unassemble the program from 100 to 105**

**W[address[drive sector sector]]** (Write to disk command)

Write file on absolute diskette sectors. The CX should hold the number of bytes to be written on the disk, and the name of the program should be given by using the "N" command.

# **DEBUG COMMANDS (Continue)**

## **Following commands are found in DOS 5.0 only**

**XA[count]** (Allocate expanded memory)

Allocate a specific page of expanded memory. A page is 16-kbytes of memory.

For example: allocate 10 pages of expanded memory:

-XA A ..... you enter

Handle created=0003

**XD[handle]** (Deallocate expanded memory)

Deallocate a handle to expanded memory

For example: deallocate the handle 0003

-XD 0003

Handle 0003 deallocated

# **XM[lpage][ppage][handle]** (Map expanded memory pages)

Map a logical page of expanded memory, belonging to the specific handle, to a physical page of expanded memory.

For example: to map logical page 6 of handle 0003 to physical page 2

-XM 5 2 0003

**XS** (Display expanded memory status)

Display information about the status of expanded memory

For example:

-XS

Using DEBUG

## **Example 1:**

Using DEBUG.COM to examine 8088/8086/80286 CPU registers, modify the contents of AX register, verify the change, and then exit the debugger.

-r ....*Examine registers command* AX=0000 BX=0000 CX=0000 DX=0000 SP=FFEE BP=0000 SI=0000 DI=0000 DS=111E ES=111E SS=111E CS=111E IP=0100 NV UP EI PL NZ NA PO NC 111E:0100 2D444F SUB AX, 4F44 -RAX ....*Examine and modify AX register* AX=0000 :10 ....*You enter 10* -R ....Examine the resiters to see AX **AX=0010** BX=0000 CX=0000 DX=0000 SP=FFEE BP=0000 SI=0000 DI=0000 DS=111E ES=111E SS=111E CS=111E IP=0100 NV UP EI PL NZ NA PO NC 111E:0100 2D444F SUB AX, 4F44 -Q .... Exit debugger and return the control to DOS  $A>$ 

Figure 3. Output display of example 1

After the **r** command is entered, the DEBUG sets the CPU registers with default values: registers AX, BX, CX, DX, BP, SI, and DI are set to 0000.

All segment registers are set to DS=111E, ES=111E, SS=111E, CS=111E. This number is the base address of the memory that the DEBUG is working on and it may be different from one machine to another machine, and may be different from one time to another. The instruction pointer, IP, is set to its default offset address (0100) by the DOS. Starting from actual memory location 112E0 Hex, that we

calculated by shifting the IP one digit to the right and added to the CS, there is a garbage instruction

## **SUB AX, 4F44**.

CS 111E

 $+$  IP 0100

Effective Address 112E0 Hex

You then enter: **RAX** (or **R AX** or **rax** )

for examining/or modifying AX register. If you want to examine other registers, the correct register name must be referred. The AX=0010 is the correct entered value.

Finally, you enter **Q** or **q** to exit the DEBUG.

**Example 2**. Using the DEBUG to perform the following tasks:

1) Enter a short assembly language program as shown in Figure 4.

2) Save this program as "a:ex2-2.com" then exit DEBUG

3) Reinvoke the DEBUG to test the **ex2-2.com** program.

A>DEBUG .... invoke or load debugger

-A100 .... assemble the instructions at CS:100

111E:0100 MOV AX,0123 ... *hit Enter key*

111E:0103 ADD AX,25 ... *hit Enter key*

111E:0106 MOV BX,AX

111E:0108 ADD BX,AX

111E:010A MOV CX,BX

111E:010C SUB CX,AX

111E:010E SUB AX,AX

111E:0110 ... *hit Enter key to end*

-R ... *examine registers*

AX=0010 BX=0000 CX=0000 DX=0000 SP=FFEE BP=0000 SI=0000 DI=0000 DS=111E ES=111E SS=111E CS=111E IP=0100 NV UP EI PL NZ NA PO NC 111E:0100 B82301 MOV AX, 1023

-U ... *disassemble the instructions*

111E:0100 B82301 MOV AX,0123

111E:0103 052500 ADD AX,25

111E:0106 89C3 MOV BX,AX

111E:0108 01C3 ADD BX,AX

111E:010A 89D9 MOV CX,BX

111E:010C 29C1 SUB CX,AX

111E:010E 29C0 SUB AX,AX

111E:0110 0800 OR [BX+SI],AL .... *Junks*

## Figure 4. Output display of example 2

The assembly language instructions that we use in this example are:

MOV AX, 1023 ; Move 1023 Hex into AX register ADD AX, 25 ; AX = AX + 25 Hex = 1048 Hex MOV BX, AX ; Move the content of AX register to BX register and ; the AX is unchanged  $BX = AX = 1048$ ADD BX, AX ; BX = BX + AX = 1048 + 1048 = 2090 Hex MOV CX, BX ; a copy of BX is move to CX register SUB  $CX$ ,  $AX$  ;  $CX = CX - AX$ SUB AX, AX ; AX = AX - AX or clear AX register

## **Example 2 (continue)**

2) Save the entered program as **a:ex2-2.com.**

Before you save the program, you may want to count how many bytes of memory space will be needed by this program. We count it starting from the instruction MOV AX, 1023 through SUB AX,AX.

The number on the first column is the base address and the numbers on second column are the offset addresses of the memory.

The numbers on the third column are translated machine codes. One hexadecimal digit on this column is 4-bit (two digits give 1-byte).

We counted the number on the third column: 16-bytes. The DEBUG uses the CX register as a counter that indicates the number of bytes to be saves. So we entered the following commands to save the program:

-RCX ..... *modify the CX register*

CX 0000

:10 ..... *hex (decimal 16)*

-n a:ex2-2.com ..... *name the program*

-w ..... *write to the disk*

Writing 0010 bytes

-q ..... *Exit DEBUG*

A>DIR ex2-2.com ..... *see if the program is saved*

Figure 2-12 Output display of example 2-2

3) Reinvoke the DEBUG for testing a:ex2-2.com

A>DEBUG ex2-2.com

-u .... *unassembly the program*

1133:0100 B82301 MOV AX,0123

1133:0103 052500 ADD AX,25

1133:0106 89C3 MOV BX,AX

1133:0108 01C3 ADD BX,AX

1133:010A 89D9 MOV CX,BX

1133:010C 29C1 SUB CX,AX

1133:010E 29C0 SUB AX,AX

1133:0110 50 PUSH AX .... *Junks* -

#### Figure 5. Output display of example 2

## **Example 2 (continue)**

4) Test the ex2-2.com program by tracing the instructions

```
-R ..... examine CPU regiter before single -step
AX=0010 BX=0000 CX=0010 DX=0000 SP=FFEE BP=0000 SI=0000 DI=0000
DS=1133 ES=1133 SS=1133 CS=1133 IP=0100 NV UP EI PL NZ NA PO NC
1133:0100 B82301 MOV AX, 1023 ....(Move 1023Hex to AX)
```
-T ...... *execute the instruction appears*

**AX=1023** BX=0000 CX=0010 DX=0000 SP=FFEE BP=0000 SI=0000 DI=0000 DS=1133 ES=1133 SS=1133 CS=1133 **IP=0103** NV UP EI PL NZ NA PO NC 1133:0103 052500 ADD AX, 0025 ...... *(AX = AX + 25 Hex)*

 $-\mathbb{T}$ 

**AX=1048** BX=0000 CX=0010 DX=0000 SP=FFEE BP=0000 SI=0000 DI=0000 DS=1133 ES=1133 SS=1133 CS=1133 **IP=0106** NV UP EI PL NZ NA **PE** NC 1133:0106 89C3 MOV BX, AX ...... *(BX = AX)*

 $-\mathbb{T}$ 

53

```
AX=1048 BX=1048 CX=0010 DX=0000 SP=FFEE BP=0000 SI=0000 DI=0000
DS=1133 ES=1133 SS=1133 CS=1133 IP=0108 NV UP EI PL NZ AC PE NC
1133:0108 01C3 ADD BX, AX ......(BX = BX + AX)
```

```
-\mathbb{T}
```
AX=1048 **BX=0290** CX=0010 DX=0000 SP=FFEE BP=0000 SI=0000 DI=0000 DS=1133 ES=1133 SS=1133 CS=1133 **IP=010A** NV UP EI PL NZ AC PE NC 1133:010A 89D9 MOV CX, BX ......*(CX = BX)*

 $-T$ 

AX=1048 BX=0290 **CX=0290** DX=0000 SP=FFEE BP=0000 SI=0000 DI=0000 DS=1133 ES=1133 SS=1133 CS=1133 **IP=010C** NV UP EI PL NZ AC PE NC 1133:010C 29C1 SUB CX, AX ......*(CX = CX - AX)*

 $-T$ 

 $-\mathbb{T}$ 

```
AX=1048 BX=0290 CX=1048 DX=0000 SP=FFEE BP=0000 SI=0000 DI=0000
DS=1133 ES=1133 SS=1133 CS=1133 IP=010E NV UP EI PL NZ AC PE NC
1133:010E 29C0 SUB AX, AX ......(AX = AX - AX)
```
**AX=0000** BX=0290 CX=1048 DX=0000 SP=FFEE BP=0000 SI=0000 DI=0000 DS=1133 ES=1133 SS=1133 CS=1133 **IP=0110** NV UP EI PL NZ **NA** PE NC 1133:0110 50 PUSH AX ...... *Junks, stop!*

Figure 6. Output display of example 2

Notice that in the debugger environment, all the numeric data are represented in hex numbers. The debugger shows the instruction to be executed, before you enter the trace command (**T**). After the execution of each instruction, the instruction pointer IP is incremented and the register that appears on the left side of the instruction is modified. In addition, some flags are changed to reflect the status after the operations. All these changes are showed in the high-lighted areas. If you

want to run trace the program one more time, the IP must be set to the right offset address.

**Example 3**. Using the debugger to perform the following tasks:

1) Create a short assembly language program that does the following:

- Move 09 Hex to AX register:

- Double this number in AX and then move a copy of this number to both

BX and CX registers

- Set the source index register (SI) to 180 Hex: [MOV SI, 180]

- Store the contents of AX, BX, and CX to the data area pointed to by DS:SI, where

the data segment register (DS) holds the default base address:

MOV [SI], AX INC SI MOV [SI], BX INC SI MOV [SI], CX 2) Save this program as **a:ex2-3.com** 3) Exit the Debug

4) Invoke DEBUG to load **a:ex2-3.com**

5) Trace the program and examine the data area that is pointed to by DS:180

- Fill the data area pointed to by the DS:200 through DS:220 with the hex number FF

and examine this result.

Solution:

1) Moving the hex number 09 into AX register requires the instruction [MOV, AX, 09].

This is the instruction of the **immediate addressing mode**, since the data 09 is included in the instruction. Notice that AX is the destination of the data movement.

2) There is more than one instruction than can be used to double the contents of the AX register. We use addition instruction: [ADD AX,AX]. This is the **register addressing** mode instruction since the source and destination of the data are all within the CPU register. This instruction does the following operation:  $AX = AX +$ AX

3) The [MOV BX,AX; MOV CX, AX] instructions move data from AX to both BX and CX. The addressing mode of this type of instruction is register addressing.

4) The source index register is initialized with the offset address 180 hex through the instruction MOV SI, 180

5) To store the data in the data area whose base address is held by the data segment register DS and offset address is held by the SI register. We use the **indirect addressing** instruction:

MOV [SI], AX

Where the bracket around the SI register means that the destination of this data movement is the memory pointed by the DS:SI register.

We move three 16-bit words' data to memory. After the first movement, we then increment the SI by one so it can point to next available location:

INC SI

We then repeat the SI updating and data storing until all the contents of the AX, BX and CX are stored. Figure 2-15 shows the programming model for the solving this problem.

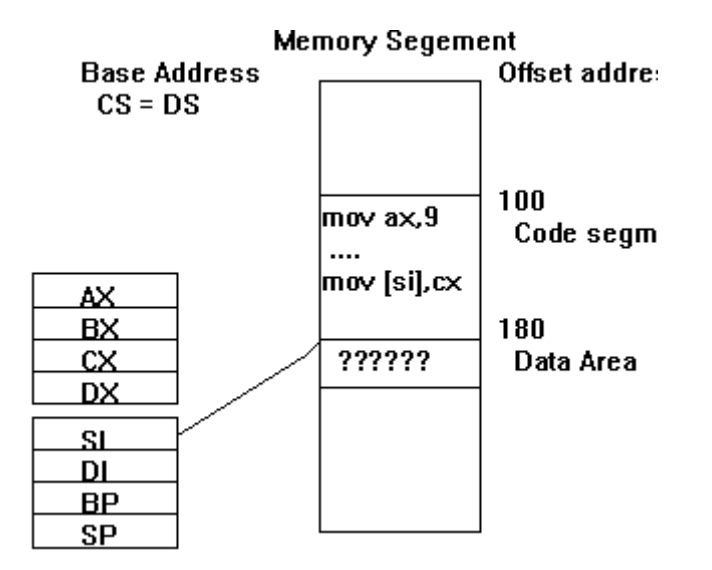

Figure 4 Programming model of the example 3

Invoke the debug , enter the instructions, name the program, count file size, and write to

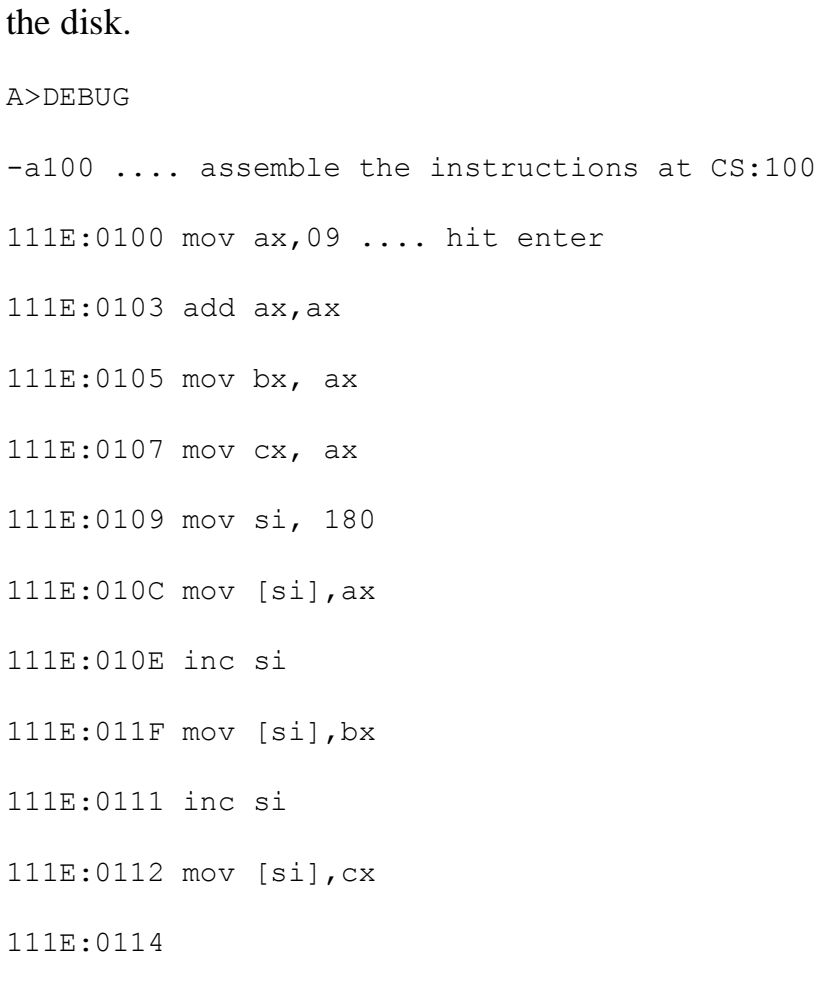

```
-n a:ex2-3.com .....name the program
-r cx ....No of bytes to write
CX 0000
:14
-wWriting 0014 bytes
```
Figure 5Output screen of example 3.

There are two ways to load the program into the debug. The first approach is to invoke the DEBUG and pass the program name as the parameter: **A>DEBUG A:EX2-3.COM**

The second approach is to invoke the debug, name the program, and then load the program. We take this approach to bring the program back to DEBUG

```
A>DEBUG
-n a:ex2-3.com
-l ...... load the program
-rAX=0.000 BX=0000 CX=0.014 DX=0000 SP=FFFF BP=0000 SI=0000 DI=0000
DS=1133 ES=1133 SS=1133 CS=1133 IP=0100 NV UP EI PL NZ NA PO NC 
1133:0100 B80900 MOV AX,0009 
-<sub>+</sub>AX=0009 BX=0000 CX=0014 DX=0000 SP=FFFE BP=0000 SI=0000 DI=0000 
DS=1133 ES=1133 SS=1133 CS=1133 IP=0103 NV UP EI PL NZ NA PO NC 
1133:0103 01C0 ADD AX,AX 
-<sub>+</sub>AX=0012 BX=0000 CX=0014 DX=0000 SP=FFFE BP=0000 SI=0000 DI=0000
```
DS=1133 ES=1133 SS=1133 CS=1133 IP=0105 NV UP EI PL NZ AC PE NC 1133:0105 89C3 MOV BX,AX

### Figure 6 Loading and tracing the example ex2-3.com program

 $-t$ 

AX=0012 **BX=0012** CX=0014 DX=0000 SP=FFFE BP=0000 SI=0000 DI=0000 DS=1133 ES=1133 SS=1133 CS=1133 IP=0107 NV UP EI PL NZ AC PE NC 1133:0107 89C1 MOV CX,AX

 $-+$ 

AX=0012 BX=0012 **CX=0012** DX=0000 SP=FFFE BP=0000 SI=0000 DI=0000 DS=1133 ES=1133 SS=1133 CS=1133 IP=0109 NV UP EI PL NZ AC PE NC 1133:0109 BE8001 MOV SI,0180

 $-t$ 

AX=0012 BX=0012 CX=0012 DX=0000 SP=FFFE BP=0000 SI=0180 DI=0000 DS=1133 ES=1133 SS=1133 CS=1133 IP=010C NV UP EI PL NZ AC PE NC 1133:010C 8904 MOV [SI],AX DS:0180=1212

 $-t$ 

AX=0012 BX=0012 CX=0012 DX=0000 SP=FFFE BP=0000 SI=0180 DI=0000 DS=1133 ES=1133 SS=1133 CS=1133 IP=010E NV UP EI PL NZ AC PE NC 1133:010E 46 INC SI

 $-t$ 

AX=0012 BX=0012 CX=0012 DX=0000 SP=FFFE BP=0000 **SI=0181** DI=0000 DS=1133 ES=1133 SS=1133 CS=1133 IP=010F NV UP EI PL NZ NA PE NC 1133:010F 891C MOV [SI],BX DS:0181=1200

-t

59

```
AX=0012 BX=0012 CX=0012 DX=0000 SP=FFFE BP=0000 SI=0181 DI=0000 
DS=1133 ES=1133 SS=1133 CS=1133 IP=0111 NV UP EI PL NZ NA PE NC 
1133:0111 46 INC SI 
-+AX=0012 BX=0012 CX=0012 DX=0000 SP=FFFE BP=0000 SI=0182 DI=0000 
DS=1133 ES=1133 SS=1133 CS=1133 IP=0112 NV UP EI PL NZ NA PE NC 
1133:0112 890C MOV [SI],CX DS:0182=0000
-t
AX=0012 BX=0012 CX=0012 DX=0000 SP=FFFE BP=0000 SI=0182 DI=0000 
DS=1133 ES=1133 SS=1133 CS=1133 IP=0114 NV UP EI PL NZ NA PE NC 
1133:0114 0D0A00 OR AX,000A
```
Figure 7. Loading and tracing the example ex2-3.com program (continue)

To verify that the data area pointed by the register pair DS:SI, we dump or display the data block using **D** command. We see that the data are stored in the right place.

```
-d ds:180
1133:0180 12 12 12 00 72 65 61 64-73 20 66 72 6F 6D 20 61 ....reads from a
1133:0190 20 64 65 76 69 63 65 0D-0A 00 B3 39 42 52 45 41 device....9BREA
1133:01A0 4B 20 69 73 20 00 DC 39-56 45 52 49 46 59 20 69 K is ..9VERIFY i
1133:01B0 73 20 00 E8 39 45 43 48-4F 20 69 73 20 00 F5 39 s ..9ECHO is ..9
1133:01C0 6F 66 66 0D 0A 00 00 3A-6F 6E 0D 0A 00 08 3A 49 off....:on....:I
1133:01D0 6E 76 61 6C 69 64 20 70-61 74 68 20 6F 72 20 66 nvalid path or f
1133:01E0 69 6C 65 20 6E 61 6D 65-0D 0A 00 0F 3A 49 6E 76 ile name....:Inv
1133:01F0 61 6C 69 64 20 6E 75 6D-62 65 72 20 6F 66 20 70 alid number of p
```